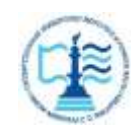

### **ФЕДЕРАЛЬНОЕ АГЕНТСТВО МОРСКОГО И РЕЧНОГО ТРАНСПОРТА**

### **Федеральное государственное бюджетное образовательное учреждение высшего образования «Государственный университет морского и речного флота имени адмирала С.О. Макарова» (ФГБОУ ВО «ГУМРФ имени адмирала С.О. Макарова») Воронежский филиал**

Кафедра математики, информационных систем и технологий Направление подготовки 09.03.02 Информационные системы и технологии (код, наименование направления подготовки/специальности)

Форма обучения заочная

«К ЗАЩИТЕ ДОПУЩЕН(А)» Заведующий кафедрой

> (подпись) Черняева С. Н. (ФИО) 20

## **Выпускная квалификационная работа**

Обучающегося Попова Вадима Игоревича

(фамилия, имя, отчество)

Вид работы выпускная квалификационная работа бакалавра

(выпускная квалификационная работа бакалавра, специалиста, магистра)

## **Пояснительная записка**

Тема Разработка приложения тестирования доступности конечных терминалов

(на примере МО РФ в/ч 28916)

(полное название темы квалификационной работы, в соответствии с приказом об утверждении тематики ВКР)

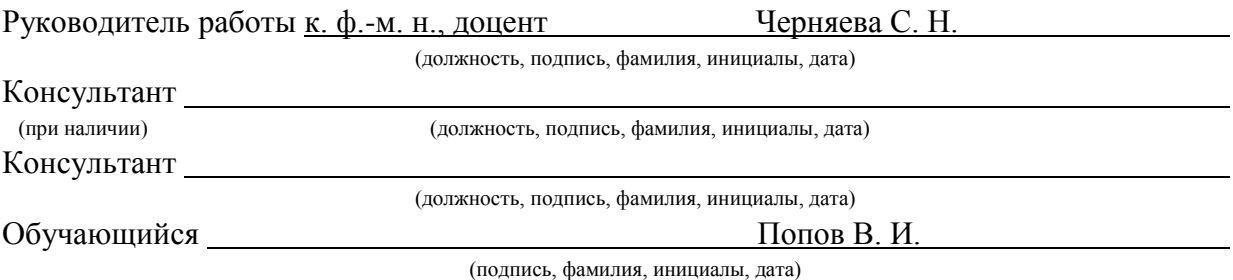

Воронеж 2024

## **ФЕДЕРАЛЬНОЕ АГЕНТСТВО МОРСКОГО И РЕЧНОГО ТРАНСПОРТА**

## **Федеральное государственное бюджетное образовательное учреждение высшего образования «Государственный университет морского и речного флота имени адмирала С.О. Макарова» (ФГБОУ ВО «ГУМРФ имени адмирала С.О. Макарова») Воронежский филиал**

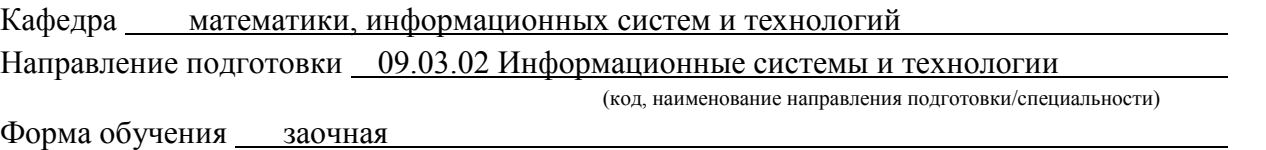

УТВЕРЖДАЮ Заведующий кафедрой

> (подпись) Черняева С. Н. (ФИО) 2024

## **Задание на выпускную квалификационную работу**

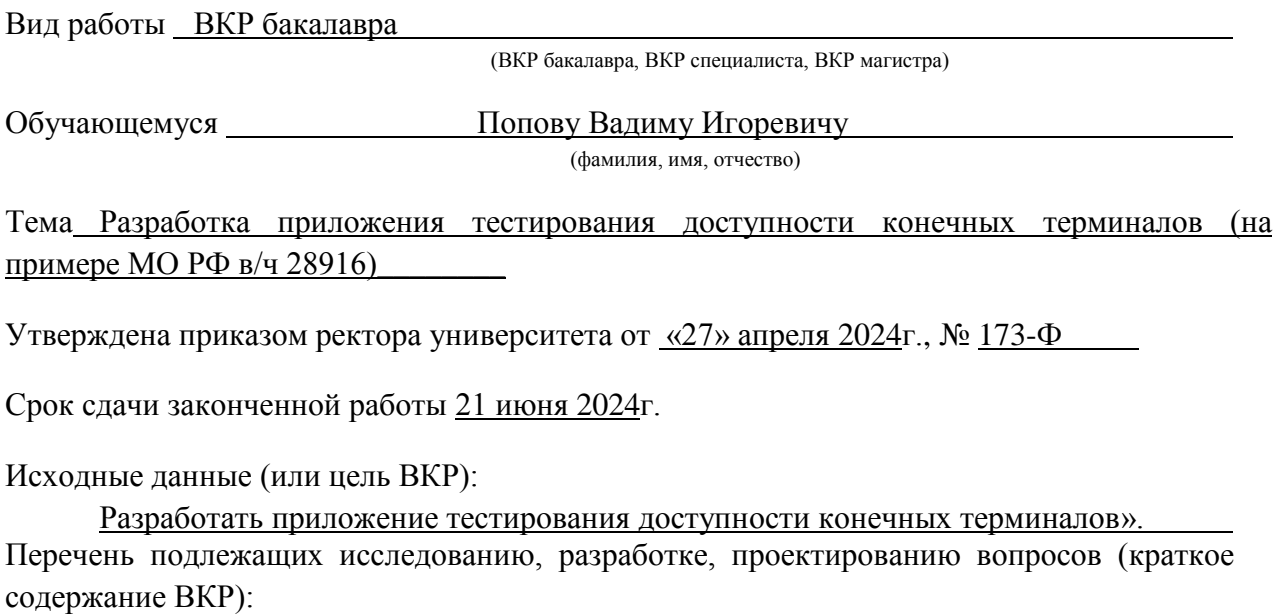

– Введение. Актуальность выбранной темы, цель и задачи ВКР

(наименование вопроса, раздела и его краткое содержание)

– Исследовательский раздел.

(наименование вопроса, раздела и его краткое содержание)

Общая характеристика организации, описание существующих моделей мониторинга компьютерной сети, анализ существующих разработок и обоснование выбора технологии проектирования, выводы по первому разделу

– Проектный раздел.

(наименование вопроса, раздела и его краткое содержание)

Определение функциональных требований, составление концептуальной и логической схемы, разработка пользовательского интерфейса, реализация системы, расчет показателей экономической эффективности работы

– Заключение. Выводы по работе в целом. Оценка степени решения поставленных задач (наименование вопроса, раздела и его краткое содержание)

Практические рекомендации

Перечень графического материала (или презентационного материала):

- 1. Титульный лист
- 2. Цель и задачи ВКР
- 3. Обзор предметной области
- 4. Существующие модели мониторинга компьютерной сети
- 5. Анализ существующих разработок
- 6. Концептуальная и логическая схема
- 7. Разработка пользовательского интерфейса
- 8. Реализация системы
- 9. Расчет показателей экономической эффективности работы
- 10. Результаты ВКР

Консультанты по разделам ВКР (при наличии):

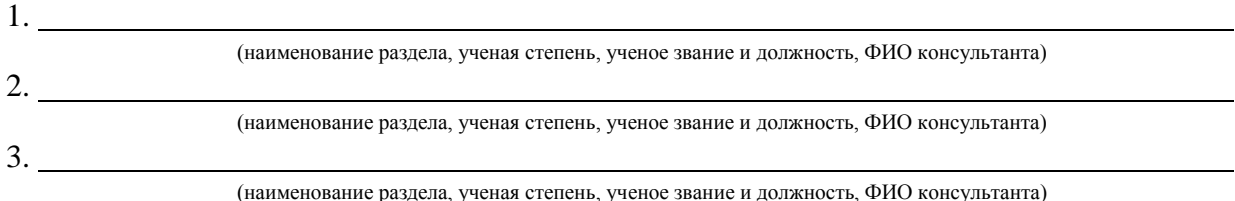

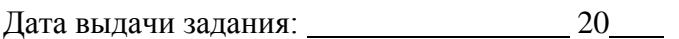

Задание согласовано и принято к исполнению: 20

Руководитель ВКР: к. ф.-м. н., доцент Черняева С. Н.

(должность, ученая степень, ученое звание, ФИО) (подпись)

Обучающийся: Попов В. И.

(учебная группа, ФИО) (подпись)

# **СОДЕРЖАНИЕ**

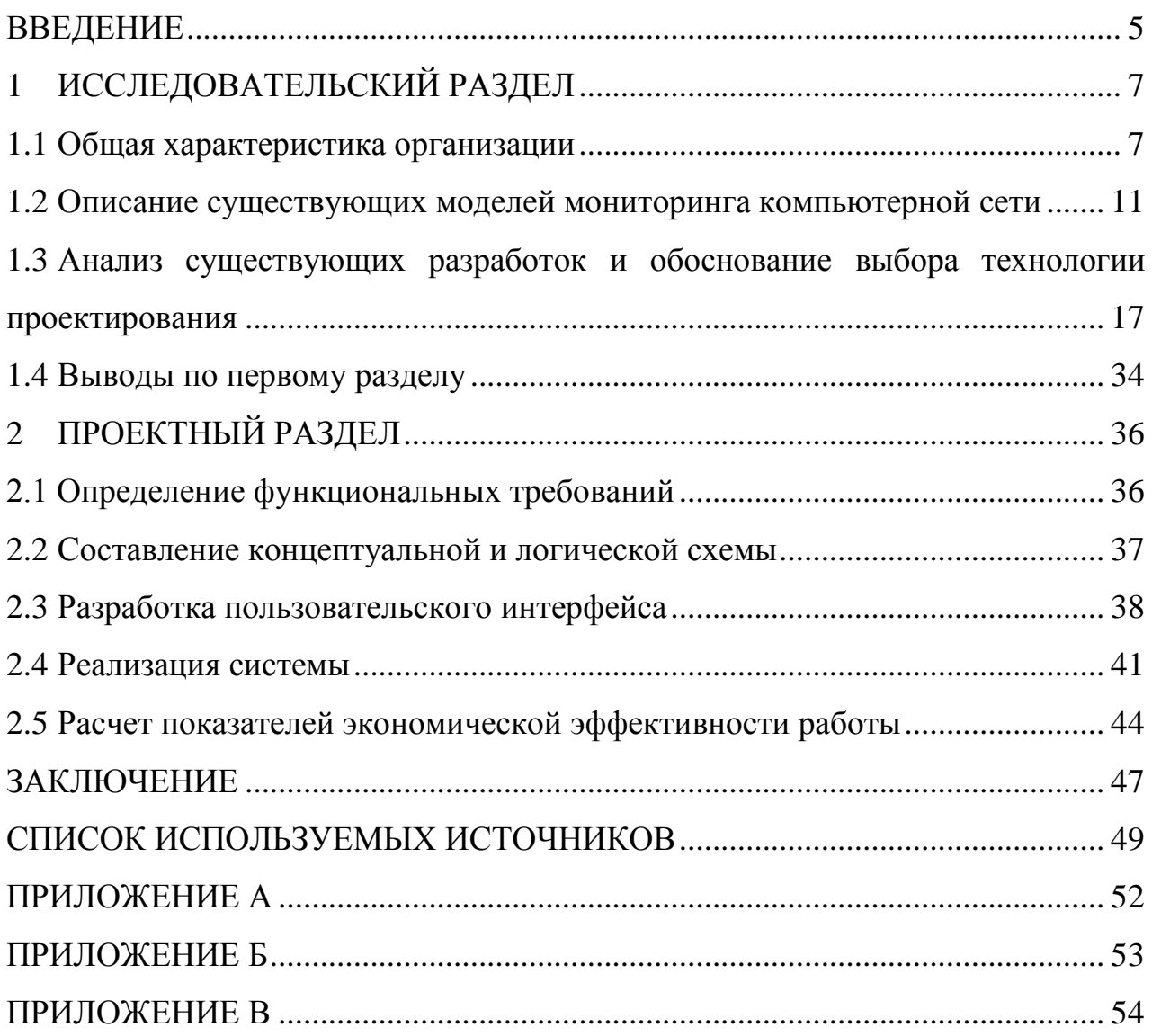

## **ВВЕДЕНИЕ**

<span id="page-4-0"></span>Система мониторинга в сети передачи данных имеет большое значение для обеспечения безопасности и управления сетями связи. Мониторинг в сети передачи данных включает в себя отслеживание событий в сети передачи данных для обеспечения безопасности и стабильной работы сетей связи. Однако не все инструменты соответствуют требованиям организаций, так как они могут представлять угрозу утечки конфиденциальных данных или создавать высокую нагрузку на оборудование и сеть передачи данных. В некоторых компаниях запрещено использование программного обеспечения без должной проверки или несоответствующего внутренним правилам, так как могут содержать в себе скрытые модули или просто будут осуществлять избыточную нагрузку на сеть передачи данных и оборудование. А некоторые программы попросту слишком сложны своим интерфейсом, что затрудняет их настройку и сам процесс работы с ними.

В рамках ВКР предлагается разработать приложение для мониторинга в вычислительной сети, которое будет простой локально иметь минималистичный графический интерфейс, который будет интуитивно прост в использовании и предоставит необходимые функции для мониторинга конечных терминалов и промежуточных узлов в сети передачи данных, а также будет соответствовать установленным требованиям безопасности. Таким образом, преимуществом этого приложения будет возможность его применения в любых сетях, так как оно будет имеет открытый исходный код, простой графический интерфейс, не будет создавать значительной нагрузки на сеть и оборудование и позволит осуществлять контроль доступности конечных терминалов, даже если их в сети большое количество.

Цель ВКР заключается в проектировании и реализации приложения для мониторинга доступности конечных терминалов и промежуточных узлов в локально-вычислительной сети организации.

Для достижения поставленной цели необходимо решить следующие задачи:

– описать объект исследования;

описать существующие модели мониторинга компьютерной сети;

 проанализировать существующие разработки и обосновать выбор технологии проектирования;

спроектировать приложение для мониторинга сети;

 осуществить концептуальное проектирование системы локальной вычислительной сети организации;

 выполнить логическое моделирование приложения для мониторинга сети;

построить физическую модель вычислительной сети организации;

 реализовать приложения для мониторинга вычислительной сети организации;

рассчитать показатели экономической эффективности работы.

Объект исследования – МО РФ в/ч 28916.

Предмет исследования – организация процесса мониторинга в локальновычислительной сети.

Практическая значимость ВКР заключается в возможности отслеживать доступность большого количества конечных терминалов и промежуточных узлов в режиме реального времени.

Результатом ВКР будет разработка и реализация приложения для мониторинга конечных терминалов и промежуточных узлов в локальновычислительной сети организации, которое будет соответствовать установленным требованиям безопасности, будет иметь простой графический интерфейс и позволит единовременно осуществлять контроль большого количества терминалов в режиме реального времени.

## **1 ИССЛЕДОВАТЕЛЬСКИЙ РАЗДЕЛ**

## **1.1 Общая характеристика организации**

<span id="page-6-1"></span><span id="page-6-0"></span>МО РФ в/ч 28916 (далее – организация) была сформирована 25.12.2009г.

Адрес регистрирующего органа – 188643, Ленинградская обл., Всеволожск г. Колтушское ш,138а.

В/ч 28916 является организацией Министерства обороны Российской Федерации, входит в состав Центрального военного округа, содержится в численности Центрального военного округа Вооруженных Сил Российской Федерации и подчиняется командующему войсками Центрального военного округа.

Войсковая часть осуществляет операции по расходованию бюджетных средств в соответствии c бюджетной сметой, утвержденной в установленном порядке распорядителем бюджетных средств.

Войсковая часть, соответственно, подлежит постановке на налоговый учѐт в установленном порядке по месту его постоянной дислокации, а в случае его нахождения за пределами Российской Федерации – по месту дислокации Учреждения.

Войсковая часть в своей деятельности руководствуется Конституцией Российской Федерации, федеральными конституционными законами, федеральными законами, актами Президента Российской Федерации, в том числе издаваемыми им как Верховным Главнокомандующим Вооруженными

Силами Российской Федерации, актами Правительства Российской Федерации, международными договорами Российской Федерации, правовыми актами Министерства обороны Российской Федерации, Учреждения, а также Положением.

Организационная структура войсковой части 28916 определяется штатом, утвержденным в порядке, которое установило Министерство обороны Российской Федерации.

Организация осуществляет в соответствии c законодательством

Российской Федерации и в порядке, установленном в Министерстве обороны Российской Федерации, следующие виды деятельности:

1) обеспечение организации боевого дежурства, боевой и мобилизационной подготовки, проведения учений, оперативных тренировок и иных мероприятий в соответствии c утвержденными планами и в порядке, установленном в Министерстве обороны Российской Федерации;

2) обеспечение функционирования закрепленных и предоставленных в пользование объектов материально-технической базы;

3) ведение договорной и договорного-претензионной работы;

4) организацию и осуществление всех видов боевого, технического, тылового, финансового, медицинского и морально-психологического обеспечения иных видов деятельности в соответствии со своим функциональным предназначением.

Организация не имеет права осуществлять приносящую доход деятельность, за исключением тех видов деятельности, которые включены в генеральное разрешение Министерства обороны Российской Федерации на осуществление приносящей доход деятельности в соответствии c законодательными и иными нормативными правовыми актами Российской Федерации.

Войсковая часть 28916 выполняет работы, связанные c использованием сведений, составляющих государственную тайну, и обеспечивает защиту указанных сведений в соответствии c законодательством Российской Федерации и в порядке, установленном в Министерстве обороны Российской Федерации.

Организация может в соответствии c законодательством Российской Федерации выступать государственным заказчиком на поставки товаров, выполнение работ, оказание услуг для государственных нужд исключительно на основании доверенности и Положения.

Организационная структура организации определяется штатом, утверждѐнным в установленном порядке. Структура прописана в Положение.

В структуру входят:

 командование (начальник, заместитель начальника – начальник хранения, инспектор по кадрам, инженер по охране труда и технике безопасности);

 организационно-плановое отделение (начальник отделения, офицер (по обеспечению безопасности информации);

секретная часть (начальник секретной части, делопроизводитель);

 отделение материально-технического обеспечения (начальник отделения, инженер энергетик, техник);

производственно-техническое отделение (начальник отделения,

инженер, техник (по нормированию труда);

отделение технического контроля (начальник отделения, инженер);

 отделение (операционное и комплектации) (начальник отделения, ведущий экономист, экономист);

 отдел (сборки, регламента и ремонта) (начальник отдела, помощник начальника отдела, инженер, такелажник, водитель автомобиля, сборщик боеприпасов, контролер-приемщик, машинист крана);

 отдел хранения (начальник отдела, помощник начальника отдела, техник, заведующий хранилищем, такелажник, контролер-приемщик, укладчик-упаковщик);

 отдел механизации и перевозок (и инженерных работ) (начальник отдела, машинист крана, водитель автомобиля, машинист тепловоза, составитель поездов, машинист бульдозера, водитель боевых и специальных машин);

 отделение (деревообделывающее) (начальник отделения, техник, станочник деревообрабатывающих станков);

 энергомеханическое отделение (начальник отделения, электрогазосварщик, токарь);

 взвод обеспечения (командир взвода, заместитель командира взвода – командир отделения, командир отделения, старший водитель, старший мастер, аккумуляторщик, водитель, водитель-крановщик, мастер);

 технический взвод (командир взвода, заместитель командира взвода командир отделения, старший водитель, старший лаборант-такелажник, старший электрокарщик-такелажник, лаборант-такелажник, электрокарщиктакелажник, водитель-такелажник);

 контрольно-технический пункт (техник (по безопасности движенияначальник КТП);

 пожарная команда (начальник команды, командир отделения, пожарный, водитель автомобиля, водитель боевых и специальных машин);

склады (заведующий складом);

 медицинский пункт (начальник медпункта, врач-терапевт, фельдшер, медицинская сестра);

 отряд военизированной охраны (начальник отряда, заместитель начальника отряда, старшина).

Таким образом, делопроизводитель относится к отделу «секретная часть» в которую так же входит начальник секретной части. Начальник секретной части является руководителем, которому непосредственно подчиняется делопроизводитель. Наглядную схему организационной структуры можно увидеть на рисунке 1.1.

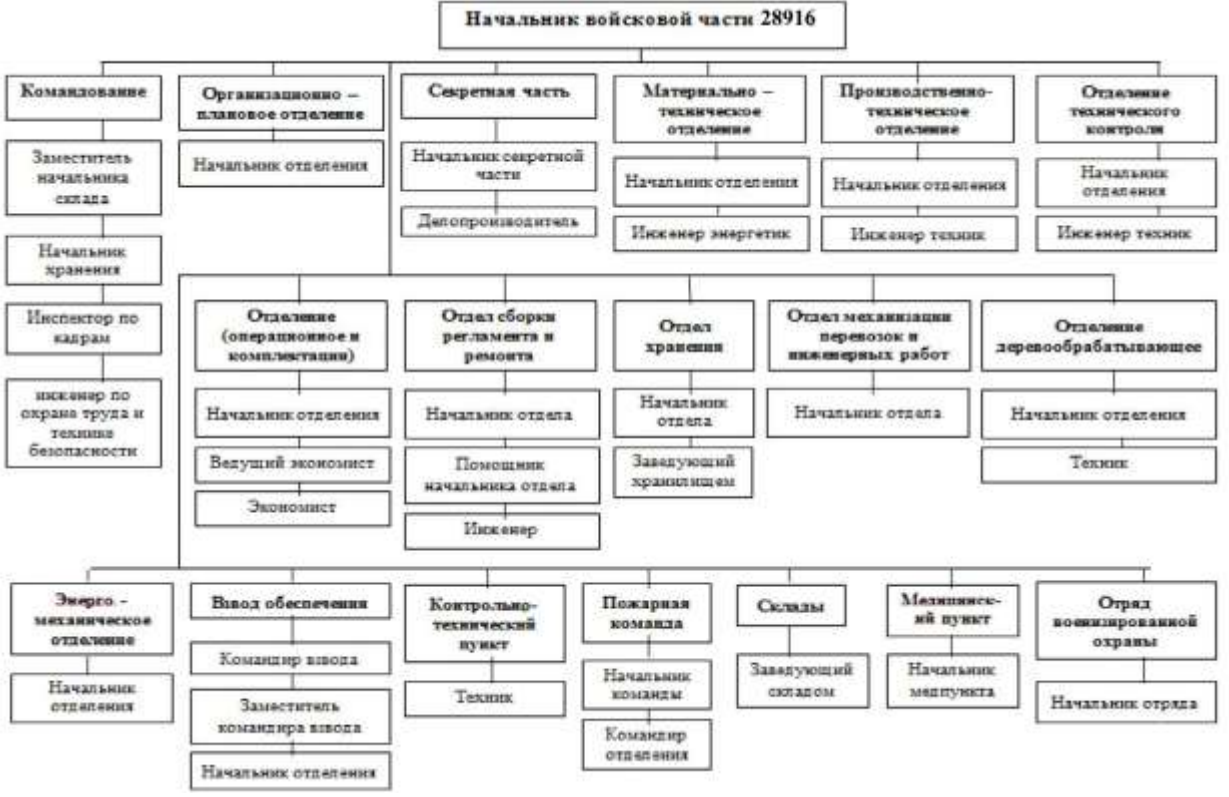

Рисунок 1.1 - Организационная структура войсковой части

Войсковая часть в своей деятельности руководствуется Конституцией Российской Федерации, федеральными законами, законами, Указами Президента Российской Федерации, Постановлениями Правительства Российской Федерации, приказами и директивами Министра обороны Российской Федерации, начальника Генерального штаба Вооруженных Сил Российской Федерации, указаниями заместителей Министра обороны Российской Федерации, приказами и директивами командующего войсками Центрального военного округа и его заместителя по материальнотехническому обеспечению, а также настоящим Положением.

## <span id="page-10-0"></span>**1.2 Описание существующих моделей мониторинга компьютерной сети**

Методы мониторинга, основанные на маршрутизаторе – жѐстко заданы (вшиты) в маршрутизаторах и, следовательно, имеют низкую гибкость. Краткое описание наиболее часто используемых методов такого мониторинга приведены ниже. Каждый метод развивался много лет, прежде чем стать стандартизованным способом мониторинга [12].

Протокол простого сетевого мониторинга (SNMP), определённый в RFC 1157. SNMP - это протокол прикладного уровня, часть стека протоколов ТСР/IР. Он позволяет администраторам контролировать производительность сети, выявлять и устранять сетевые проблемы, а также планировать развитие сети. SNMP собирает статистику трафика до конечного хоста через пассивные датчики, работающие вместе с маршрутизаторами. Хотя существуют две версии SNMP (SNMPv1 и SNMPv2), в данном контексте рассматривается только SNMPv1. SNMPv2 основан на SNMPv1 и предлагает улучшения, такие как поддержка дополнительных операций с протоколами. Ожидается стандартизация ещё одного варианта версии SNMP - SNMPv3. Для протокола SNMP присущи три ключевых компонента:

- управляемые устройства (Managed Devices),
- $-$  агенты (Agents),

- системы управления сетью (Network Management Systems – NMSs).

Они показаны на рисунке 1.2.

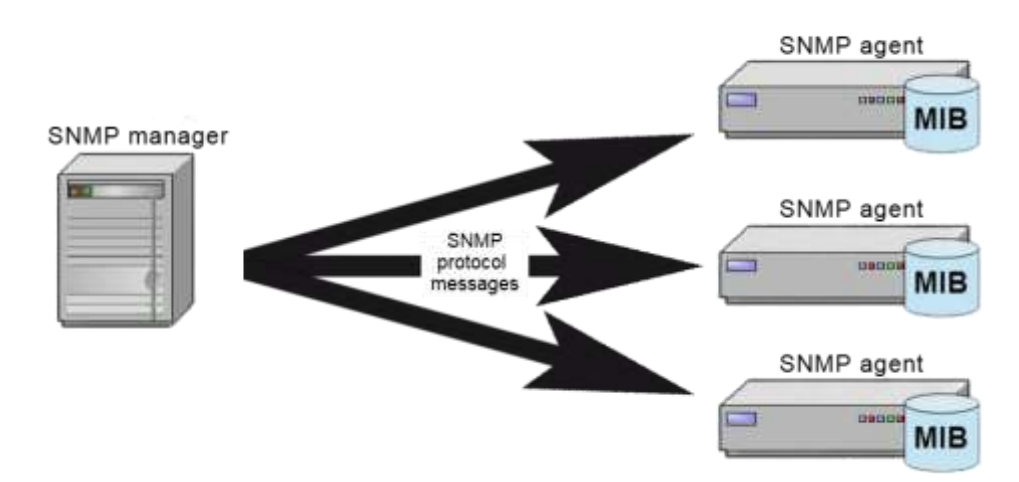

Рисунок 1.2 - Компоненты протокола простого сетевого мониторинга

Удалённый мониторинг (RMON), RFC 1757. RMON включает в себя различные сетевые мониторы и консольные системы для изменения данных, полученных в ходе мониторинга сети [20]. Это расширение для SNMP информационной базы данных по управлению (MIB). В отличии от SNMP, который должен посылать запросы о предоставлении информации, RMON

может настраивать сигналы, которые будут «мониторить» сеть, основанную RMON предоставляет на определённом критерии. администраторам возможности управлять локальными сетями также хорошо, как удалёнными от одной определённой локации/точки. Его мониторы для сетевого уровня приведены ниже. RMON имеет две версии RMON и RMON2. Однако в данной статье говорится только о RMON. RMON2 позволяет проводить мониторинг на всех сетевых уровнях. Он фокусируется на IP-трафике и трафике прикладного уровня.

Хотя существует три ключевых компонента мониторинговой среды RMON, здесь приводятся только два из них. Они показаны на рисунке 1.3.

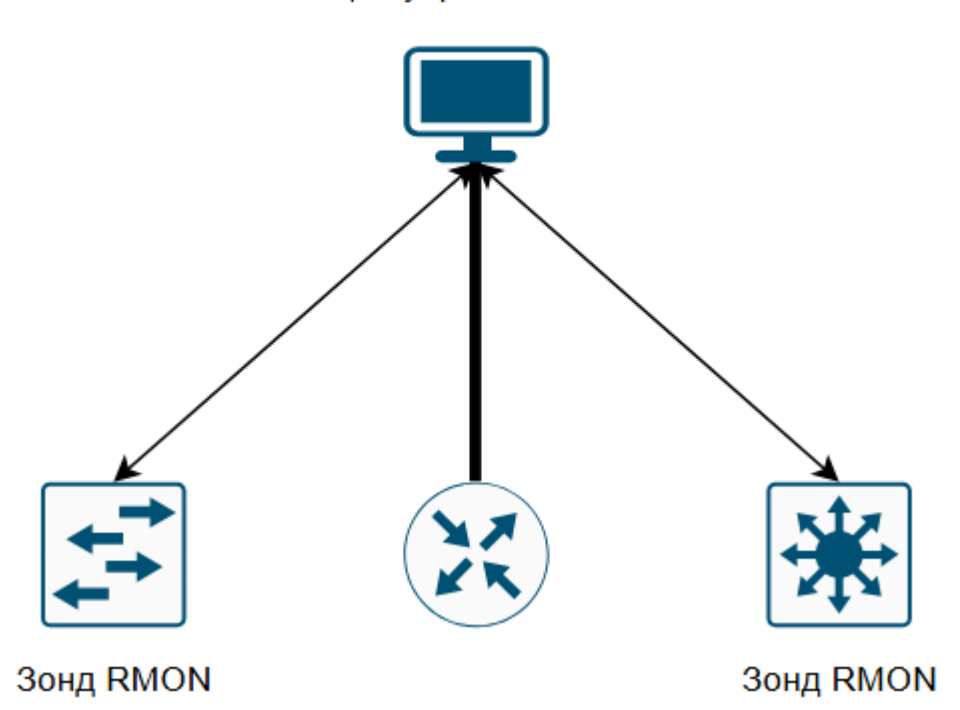

Станция управления сетью

Рисунок 1.3 - Компоненты удаленного мониторинга

Два компонента RMON это датчик, также известный как агент или монитор, и клиент, также известный как управляющая станция (станция управления). В отличии от SNMP датчик или агент RMON собирает и хранит сетевую информацию. Датчик - это встроенное в сетевое устройство (например, маршрутизатор или переключатель) программное обеспечение. Датчик может запускаться также и на персональном компьютере. Датчик

должен помещаться для каждого различного сегмента локальной или глобальной сети, так как они способны видеть трафик, который проходит только через их каналы, но они не знают о трафике за их приделами. Клиент обычно управляющая станция. **ЭТО** которая связана  $\mathbf{c}$ латчиком. использующим SNMP для получения и коррекции RMON-данных [13].

RMON использует 9 различных групп мониторинга для получения информации сети:

 $-$  Statistics  $-$  статистика. измеренная датчиком для каждого интерфейса мониторинга для данного устройства,

- History – учёт периодических статистических выборок из сети и хранение их для поиска,

- Alarm - периодически берёт статистические образцы и сравнивает их с набором пороговых значений для генерации события,

- Host - содержит статистические данные, связанные с каждым хостом, обнаруженным в сети,

HostTopN - готовит таблицы, которые описывают вершину хостов  $\overline{\phantom{0}}$ 

- (главный хост),

- Filters - включает фильтрацию пакетов, основываясь на фильтровом уравнении для захвата событий,

- Packet capture - захват пакетов после их прохождения через канал,

- Events - контроль генерации и регистрация событий от устройства,

- Token ring - поддержка кольцевых лексем.

Как уже упоминалось ранее, RMON основан на протоколе SNMP. Несмотря на возможность мониторинга трафика с помощью этого метода, аналитические данные, полученные с использованием SNMP и RMON, имеют низкую производительность.

Утилита Netflow успешно работает с разными аналитическими программами, упрощая работу администратора. Она соответствует стандарту

RFC 3954. Netflow – это расширение, представленное в маршрутизаторах Cisco, позволяющее собирать IP-трафик, если это настроено в интерфейсе [24].

Анализируя данные Netflow, администратор определяет источник и получателя трафика, класс сервиса и причины перегрузок. Netflow состоит из трѐх компонентов: кеширование потока, сбор информации о потоках и анализ данных. Рисунок 1.4 показывает инфраструктуру Netflow. Каждый компонент, показанный на рисунке, объясняется ниже.

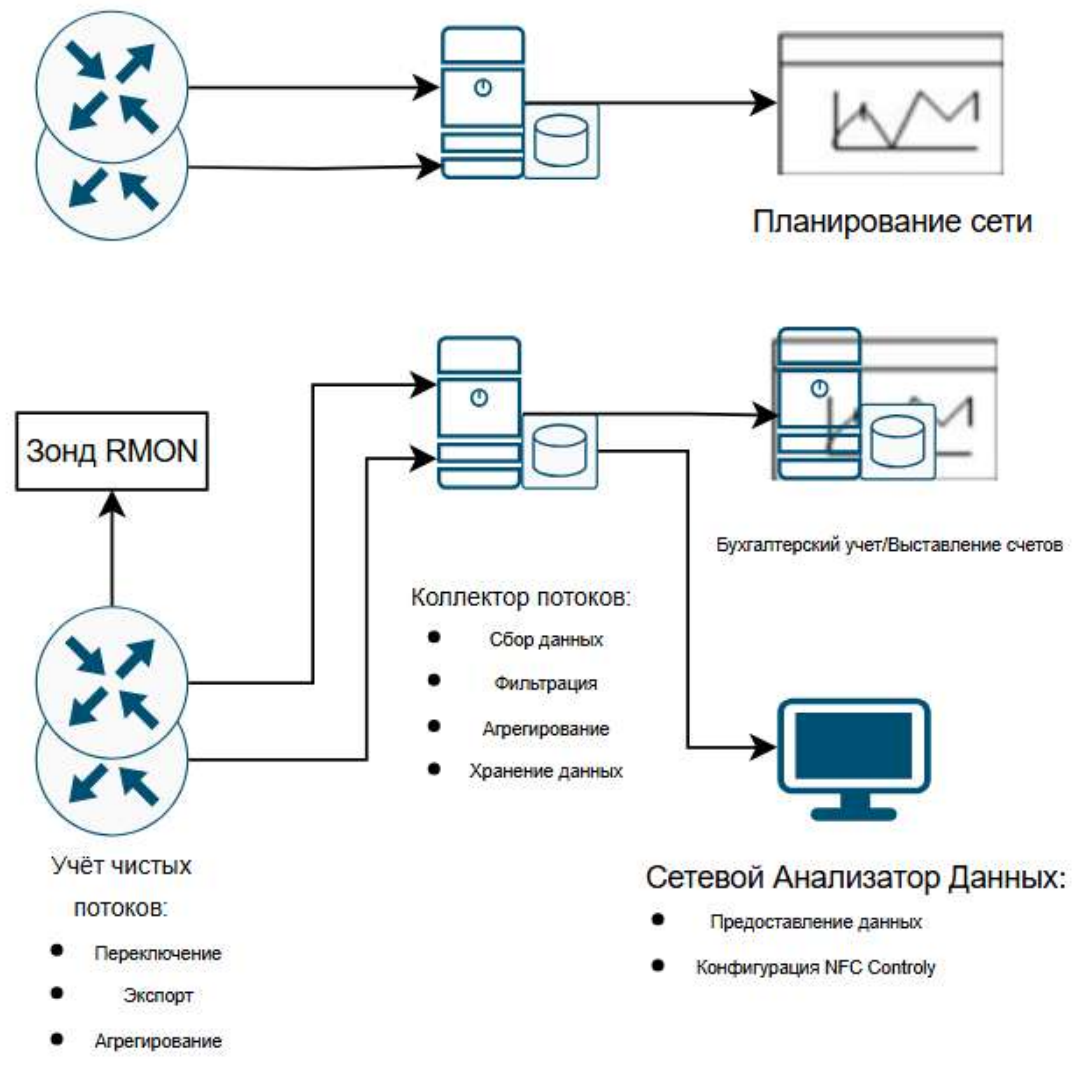

Рисунок 1.4 – Инфраструктура NetFlow

FlowCaching анализирует и собирает данные о IP потоках, которые входят в интерфейс, и преобразует данные для экспорта.

WMI (Windows Management Instrumentation или Инструментарий управления Windows) – это технология для централизованного управления и слежения за работой различных частей компьютерной инфраструктуры под управлением платформы Windows представлено на рисунок 1.5.

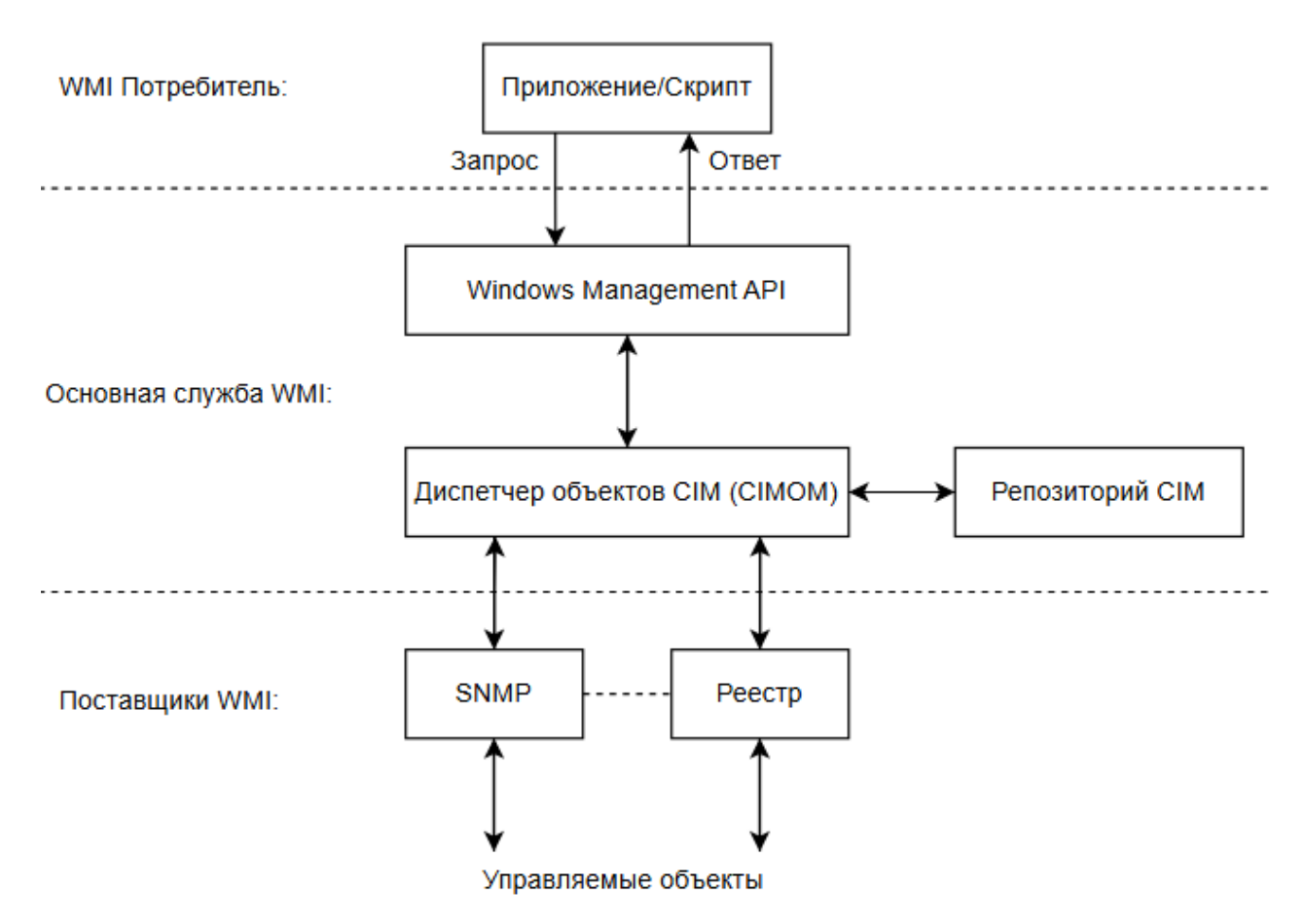

Рисунок 1.5 – Архитектура инструментария управления Windows

Технология WMI – это расширенная и адаптированная под Windows реализация стандарта WBEM, которая позволяет создавать универсальный интерфейс мониторинга и управления различными системами и компонентами распределѐнной информационной среды предприятия. WMI использует объектно-ориентированные идеологии и протоколы HTML и XML. Эта технология является мощным инструментом для администрирования операционных систем семейства Windows с помощью скриптов. С еѐ помощью можно управлять устройствами, учѐтными записями, сервисами, процессами, сетевыми интерфейсами и другими программами, которые расширяют базовую структуру WMI своими классами.

# <span id="page-16-0"></span>**1.3 Анализ существующих разработок и обоснование выбора технологии проектирования**

Novell ZENworks Configuration Management – это комплексное решение для управления IT-системами, которое помогает снизить общую стоимость владения. Интуитивно понятный веб-интерфейс, безопасное дистанционное управление и делегированное администрирование позволяют техническим специалистам быстро оказывать поддержку пользователям, представлено на рисунке 1.6.

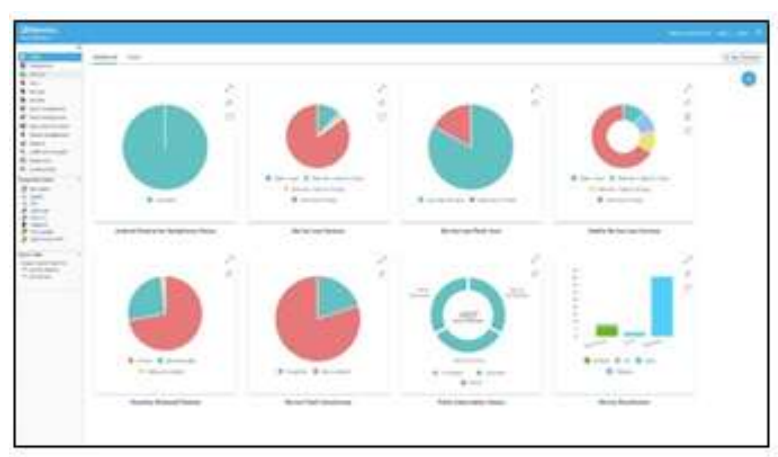

Рисунок 1.6 – Окно программы Novell ZENworks Configuration Management

Основные функции:

централизованная установка и обновление ПО и ОС,

инвентаризация программного и аппаратного

обеспечения,

удаленное управление рабочими станциями и серверами.

Управление осуществляется на основании системных политик, единых в масштабе всей сети. Управление станциями осуществляется из общей консоли.

SolarWinds Network Performance Monitor – система мониторинга сетей и активного сетевого оборудования, представлено на рисунке 1.7.

| <b>Keterprize Bashbaard</b>                                    |                                                                                                    | <b>HAVE AVENUE</b>                                                      |                                                                                                    | Tokoko (2) September 123 F Entrance                    |                      |                                                                                                    |
|----------------------------------------------------------------|----------------------------------------------------------------------------------------------------|-------------------------------------------------------------------------|----------------------------------------------------------------------------------------------------|--------------------------------------------------------|----------------------|----------------------------------------------------------------------------------------------------|
| A4 texter-19 at View<br><b>Let Freyendyng</b>                  | <b>Senior Advisers And In</b><br><b>Bridgeprive Mellows's three</b>                                                | <b>SEARCH</b><br>All Ashed Alacta (240)<br>as contractable and          |                                                                                                    |                                                        |                      | -                                                                                                    |
| <b>CALIFORNIA</b>                                              |                                                                                                    | a determined                                                            | $\frac{1}{2} \left( \frac{1}{2} \right) \left( \frac{1}{2} \right) \left( \frac{1}{2} \right) \left( \frac{1}{2} \right)$ | <b><i><u>PERSONAL PROPERTY</u></i></b><br><b>STATE</b> |                      | print taxes<br><b>College College</b>                                                                                            |
| 1 B FLM Enrops AVE<br>1 & Automotives for examples.            |                                                                                                    | & S.P senator                                                           | Follows and Constitution                                                                                                  | ÷                                                      | 36                   |                                                                                                    |
| r de est indice.<br>1 B. Michellenwood for the                 |                                                                                                    | A PERMIT                                                                |                                                                                                    |                                                        | its.                 |                                                                                                    |
| 1 M Auction Company<br>+ & Brazile Communication Castrons Inc. |                                                                                                    | partners' activities service.<br>in creations.                          | <b>Reported states and statements</b><br>and the contract in the<br>2000                                                  |                                                        | $10 - 10$<br>been.   | $\frac{1}{2} \left( \frac{1}{2} \right) \left( \frac{1}{2} \right) \left( \frac{1}{2} \right)$<br><b>County</b><br>$\frac{1}{2}$ |
| $+1$ at lines.<br>7 . R. Romanniel Gymreigiaid                 |                                                                                                    |                                                                         |                                                                                                    | <b>Bank Color</b>                                      |                      | $\frac{1}{2}$<br>$\sim$                                                                                                    |
| 1-10 The Company Statement<br>$-24$ following                  |                                                                                                    | A THE COMPANY OF                                                        | Top count at the                                                                                                    | and all                                                | to an                | <b>STAR</b><br>$\sim$                                                                                                    |
| 1 B Econom Internation<br>1. A Thierappine (m)                 |                                                                                                    | <b>STANDARDS</b><br>A hall-connections                                  | Age-countries and                                                                                                    | $\sim$                                                 | <b>Silver</b>        | $\sim$                                                                                                    |
| 1. @ Rachimichatecoman<br>1 B Entriprimery For-                |                                                                                                    | A full-text drive                                                       | For the company of the company                                                                                            | $\mathbf{u}$                                           | $\sim$               | $\sim$                                                                                                    |
| 1. All Angeles Automotives, New<br>1 WHAT                      |                                                                                                    |                                                                         | 211 Page 1 4400 St St Anti-House 1 8 Provide                                                                              | Displaying responses a first ball                      |                      |                                                                                                    |
| $-200$<br>+ B AUGUST Transportation on                         |                                                                                                    |                                                                         |                                                                                                    |                                                        |                      |                                                                                                    |
| 1. 60 0.00                                                     | Reported socials. Produce next                                                                                     | $\cdots$<br>Application Month's Glameters                               |                                                                                                    |                                                        |                      |                                                                                                    |
| 1 A. private income by Let.                                    |                                                                                                    | 3-mod<br>colorado P                                                     |                                                                                                    |                                                        |                      |                                                                                                    |
| 1 @ projections and the first test<br>1. Minimum               | <b>ARCHITECT</b><br>$\frac{1}{2} \left( \frac{1}{2} \right) \left( \frac{1}{2} \right) \left( \frac{1}{2} \right)$ | <b>William Links</b><br><b>COL</b><br><b>THE</b>                        |                                                                                                    |                                                        |                      |                                                                                                    |
| 1. Milledge                                                    | <b>Substitute</b>                                                                                                  | $\sim$                                                                  |                                                                                                    | Aughtentive County 1914                                |                      |                                                                                                    |
| 1. (B) Which is increased at their                             | Exclusive that the company                                                                                         | <b>TES</b><br>Dearings<br>State <sub>1</sub>                            | tax flip co.                                                                                                    |                                                        | <b>Play Services</b> |                                                                                                    |
| 1. M. Statisticsment                                           | <b>Selection</b><br>Search is that is and comes<br><b><i>R. Tommer</i></b>                                         | $\rightarrow$<br><b>HEIGHT</b>                                          |                                                                                                    |                                                        |                      |                                                                                                    |
| 1 B Rain Task Rowman State                                     |                                                                                                    | <b>Page 46</b><br><b>Commercial</b>                                     |                                                                                                    | 10 . Till 100 or 14 7 at front                         |                      |                                                                                                    |
| L'a teams                                                      | <b>Send ordered</b><br><b>*</b> interests<br>The production time company company                                   | $\rightarrow$<br>$-$<br>kaping<br><b>Witness</b>                        | ÷                                                                                                    | 1. The concess of 1994 street                          |                      |                                                                                                    |
| 1 & Senattingstrip Entrance                                    | Andreal Seat<br><b>STATE OF BUILDING</b>                                                                           |                                                                         |                                                                                                    |                                                        |                      |                                                                                                    |
| 1. B Teleban Robert                                            | - statistic frontiers recommended                                                                                  | a2.<br>ten                                                              |                                                                                                    |                                                        |                      |                                                                                                    |
| 1. We was done that a the                                      | $\bullet$ -control<br>17 Selected Ave.                                                                             | ٠<br><b>SECU</b><br><b>STATISTICS</b>                                   |                                                                                                    |                                                        |                      |                                                                                                    |
| 1 Millioner                                                    | --                                                                                                    | <b><i><u>Second</u></i></b><br><b>Uthermal Pures Unad Street Trans-</b> |                                                                                                    | <b>Tel: Option</b>                                     |                      | $+100$                                                                                                    |
| 2. In Packatchington                                           | $\bullet$<br><b>State of Green</b>                                                                                 | -box<br>mon-<br><b><i>INSTRUCTS</i></b>                                 |                                                                                                    |                                                        |                      |                                                                                                    |
| - The Construction of China and                                | <b>THE REPORT OF STATE</b><br>٠<br><b>SHEETEN</b>                                                                  | $\cdots$<br>an as                                                       |                                                                                                    |                                                        |                      |                                                                                                    |
| 1. We had the insurance<br>2. W. Karlson harmstroppen and 1    |                                                                                                    |                                                                         | <b>Ethoenol Ports Usuan Over Tates</b>                                                                                    |                                                        |                      |                                                                                                    |
| 1 B broads                                                     | <b>School School</b><br><b>B.</b> (1993)<br>that a very classical sky cash down                                    | $\frac{1}{2}$<br><b>SHIP</b>                                            | Last Strikowic                                                                                                    |                                                        |                      |                                                                                                    |
| 1 & all American                                               | Schemate Co. Co.                                                                                                   | <b>With Plate Lines</b><br>. .                                          |                                                                                                    |                                                        |                      |                                                                                                    |
| 1 & Advance                                                    | $8 - 10$<br>that arrive arrangement is a most front.                                                               | 1014<br>÷<br>did b.                                                     |                                                                                                    |                                                        |                      |                                                                                                    |
|                                                                | <b>SHELFER</b>                                                                                                    | 486                                                                     |                                                                                                    |                                                        |                      |                                                                                                    |
|                                                                |                                                                                                    |                                                                         |                                                                                                    |                                                        |                      |                                                                                                    |
|                                                                | <b>G</b> . Second control<br>Swertsmannleichsicher/Arlute/Versionsich? (10)                                        | ses.<br>14<br>$\frac{1}{2}$                                             |                                                                                                    |                                                        |                      |                                                                                                    |
| 1 B Marini<br>4 & Bridge<br>- 8 5-5 pm<br>are agreement forces | all as in chiest the object in a single dealer<br><b>B</b> denoted                                                 | $\rightarrow$<br>sit h<br>10 <sup>2</sup><br>$\sim$<br><b>Britain</b>   |                                                                                                    |                                                        |                      |                                                                                                    |

Рисунок 1.7 - Окно программы SolarWinds Network Performance Monitor

SolarWinds Network Performance Monitor - это мощное решение для мониторинга сетевой производительности в режиме реального времени. Оно помогает выявлять и диагностировать проблемы быстродействия, обеспечивая бесперебойную работу сети. Благодаря динамическим картам топологии сети и автоматическому обнаружению сетевых компонентов, администраторы могут легко масштабировать сеть и адаптировать её к изменениям. Это гарантирует соответствие важных процессов потребностям бизнеса и обеспечивает стабильность работы сети.

Основные функции:

- автоматическое обнаружение сети. Программа позволяет легко планировать процессы автоматического сканирования сети, обнаруживать новые сетевые устройства и осуществлять мониторинг критически важного оборудования,

- поддержка устройств от различных вендоров. Network Performance Monitor поддерживает гетерогенные сети и устройства от ведущих производителей оборудования,

- мониторинг производительности и доступности сети. Программа позволяет отслеживать доступность и индикаторы производительности интерфейса и сетевых устройств, такие как нагрузка на полосу пропускания,

центральный процессор и память, задержки, ответы, потеря пакетов – по каждому оборудованию с поддержкой SNMP и WMI,

 интеллектуальные уведомления. Продукт поддерживает оповещения о событиях, условиях и состояниях сетевых устройств. При необходимости администратор может заблокировать уведомления на основе зависимостей и топологии и получать оповещения только по важным сетевым проблемам,

быстрое развертывание.

Network Performance Monitor загружается и устанавливается менее чем за час в три простых шага.

Программно-аппаратное решение Dell KACE K1000 Management Appliance представляет собой комплексное устройство для управления сетевыми системами IT-инфраструктуры предприятия. Оно предназначено для компаний с количеством конечных узлов от 100 до 20 тысяч единиц, представлено на рисунке 1.8.

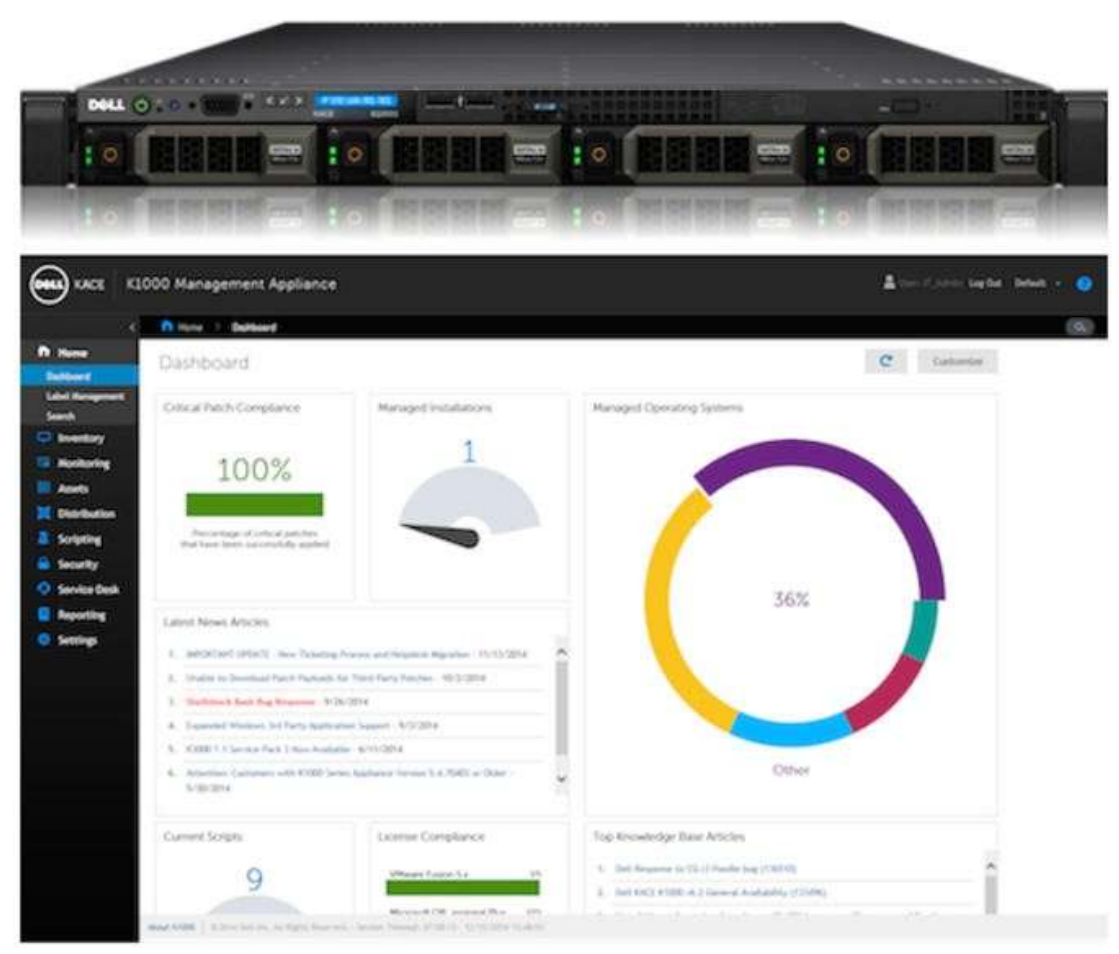

Рисунок 1.8 – Внешний вид комплекса Dell KACE K1000 Management Appliance

Устройство позволяет управлять серверами, настольными компьютерами и ноутбуками с помощью простого пользовательского интерфейса. Благодаря централизованному управлению через единую консоль, можно работать с сетями, созданными на базе оборудования разных производителей, с различной архитектурой, версиями и поколениями.

Основные функции:

- обнаружение и инвентаризация всего оборудования и программного обеспечения во всей сети,

- управление патчами для автоматического анализа уязвимых мест и установки обновлений,

- управление ресурсами осуществления комплексного ДЛЯ отслеживания ресурсов  $\overline{M}$ отчетов соответствии  $\Omega$ нормативными требованиями,

- групповые оповещения для уведомлений пользователей о важных событиях, например, таких как перебой в работе службы электронной почты,

- распространение программного обеспечения включает возможности удаленного распределения и установки приложений и цифровых ресурсов,

- удаленное управление позволяет централизованно заниматься устранением неисправностей без необходимости выезда на место.

CiscoWorks LMS - это набор программных решений для упрощения настройки, мониторинга и диагностики сетей, основанных на продуктах **LMS** представляет собой Cisco. интегрированную систему, которая предоставляет информацию о сетевых устройствах другим информационным системам, автоматизирует рутинные задачи по управлению сетью, собирает и предоставляет данные о нагрузке устройств, а также предлагает инструменты для определения и диагностики сетевых проблем. Все компоненты системы используют общий модуль хранения данных об устройствах, что облегчает

настройку и интеграцию с существующими информационными системами компании, представлено на рисунке 1.9.

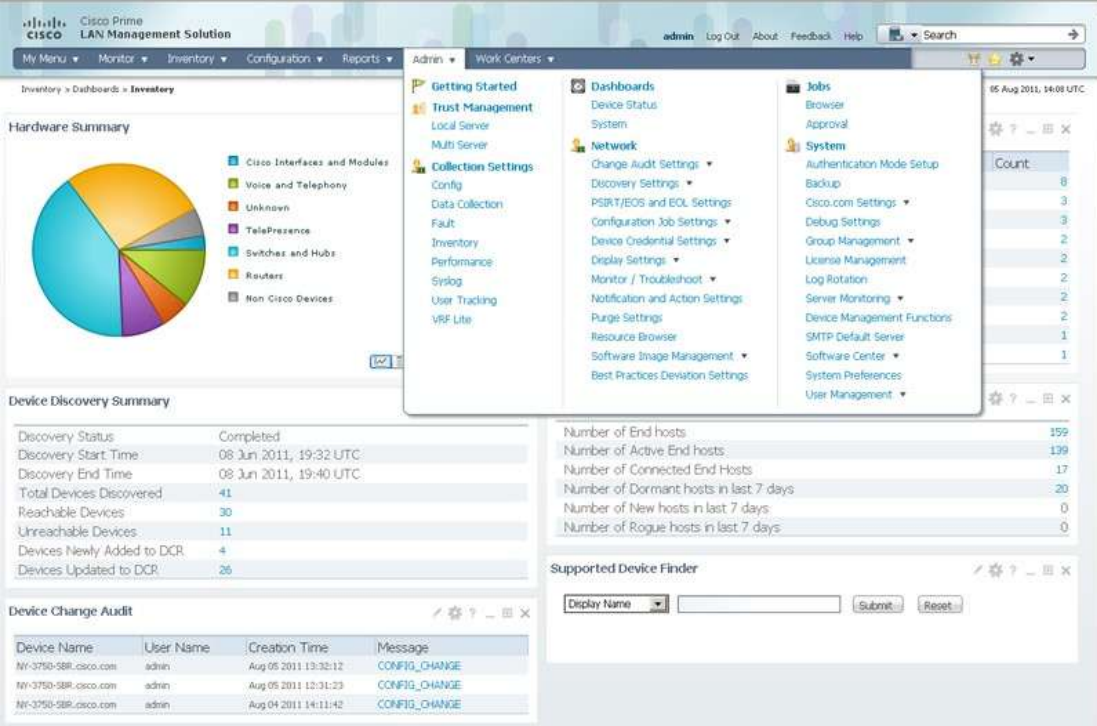

Рисунок 1.9 – Окно программы CiscoWorks

Решение CiscoWorks LMS включает в себя несколько приложений. Пользователи могут установить все приложения или выбрать только те, которые им необходимы. Все приложения поставляются в едином пакете и работают на основе общей лицензии (кроме приложения Health and Utilization Monitor, для которого нужна отдельная лицензия).

Naumen Network Manager – комплексное решение для мониторинга ИТинфраструктуры и управления сетями любого масштаба. Naumen Network Manager сканирует сеть, отслеживая состояние физических и виртуальных серверов, рабочих станций, маршрутизаторов, коммутаторов, других устройств, сервисов и приложений. Платформа объединяет несколько сотен компонентов для сетевого управления, позволяющих работать с тревогами, применять оповещения и обработчики событий, создавать отчеты и диаграммы, строить карты сети, выполнять задачи по составленному расписанию и многое другое, представлено на рисунке 1.10.

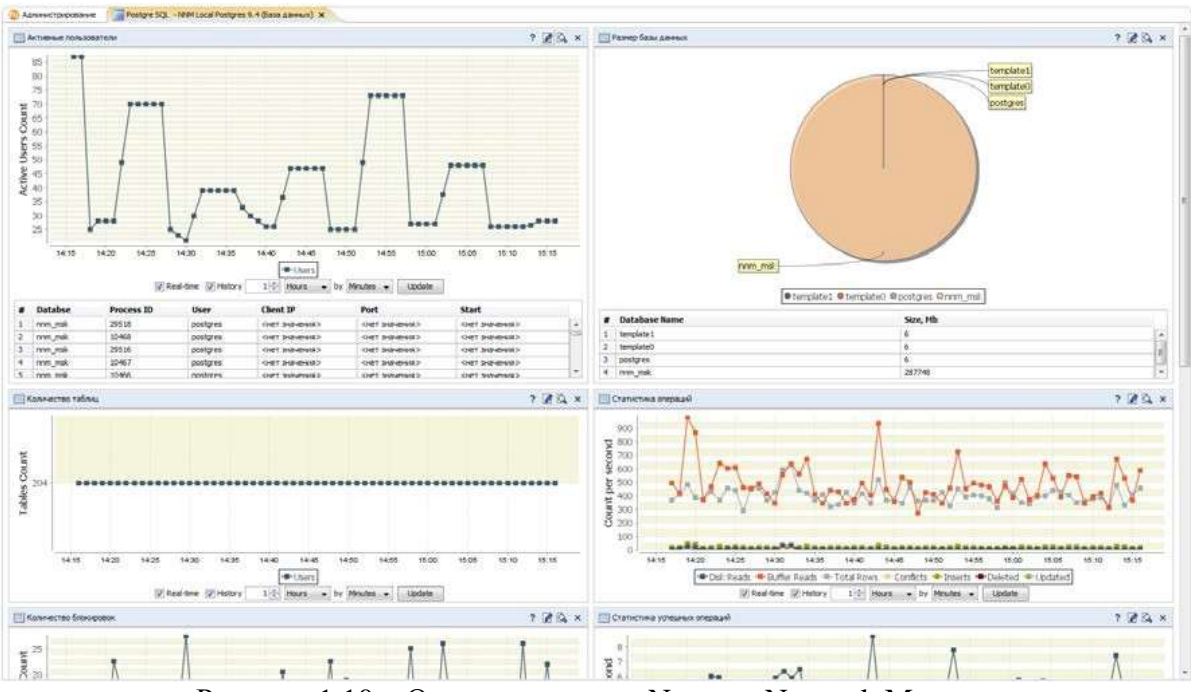

Рисунок 1.10 – Окно программы Naumen Network Manager

Основные возможности:

- мониторинг сетей,
- мониторинг серверов,
- мониторинг приложений и сервисов,
- мониторинг маршрутизаторов,
- мониторинг виртуальной инфраструктуры,
- мониторинг VOIP и проверка IP SLA,
- мониторинг баз данных,
- мониторинг и управление по SNMP,
- управление IT-активами.

Ivanti Endpoint Manager (ранее LANDesk Management Suite) – комплексная система инвентаризации/управления парком ПК и серверов. Решение позволяет ИТ-администраторам получить комплексную инвентарную информацию о компьютерном парке компании, автоматизировать задачи по распространению программного обеспечения и операционных систем, быстро устранять проблемы пользователей при помощи технологий удаленного подключения, отслеживать программные и аппаратные активы представлено на рисунок 1.11.

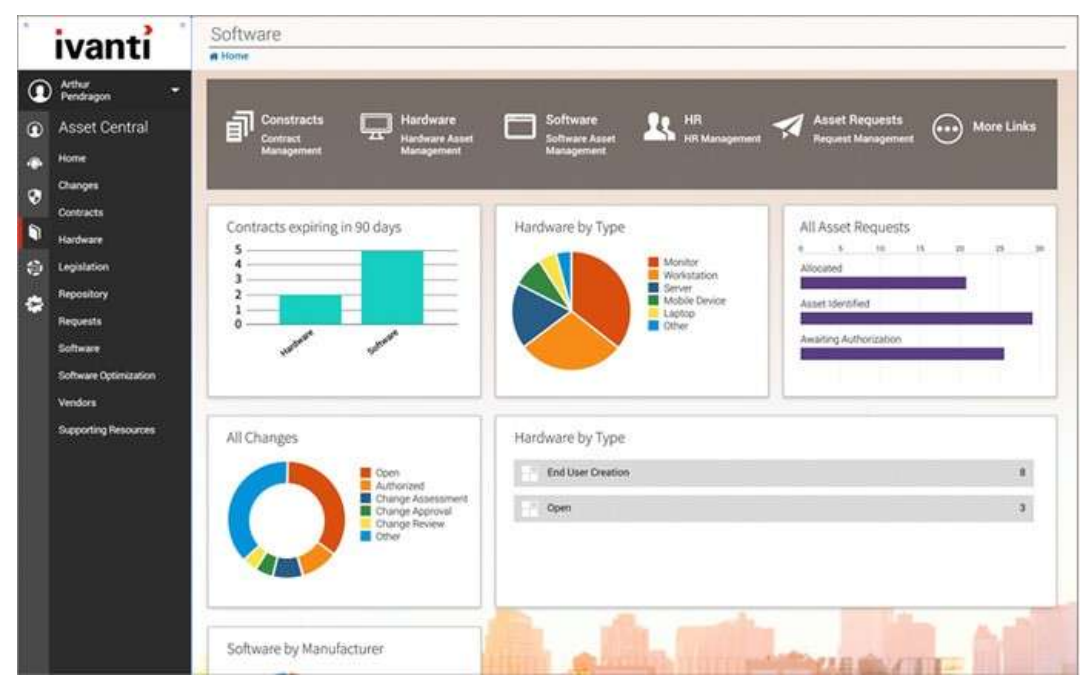

Рисунок 1.11 – Окно программы Ivanti Endpoint Manager

Основные функции:

- активное, пассивное и безагентное обнаружение и инвентаризация,
- конфигурация и управление политиками,
- удаленное управление,
- автоматизированная установка ОС и ПО,
- система оповещений о событиях,

создание отчетов,

портал самообслуживания,

 сканирование и исправление угроз безопасности (при наличии модуля Endpoint Security for Endpoint Manager),

 оптимизация используемого ПО, удаление неиспользуемых продуктов, оптимизация затрат на закупку лицензий (при наличии модуля Asset Intelligence).

System Center Configuration Manager (SCCM) – это продукт для управления ИТ-инфраструктурой на основе Microsoft Windows и смежных устройств. Он предоставляет возможности для управления обновлениями,

программного обеспечения развёртывания  $\boldsymbol{\mathrm{M}}$ операционных систем,  $c$  NAP. интеграции инвентаризации аппаратного  $\overline{M}$ программного обеспечения, удалённого управления и управления виртуальными  $\mathbf{M}$ мобильными системами на базе Windows.

В SCCM технологии и функциональные возможности, реализованные ранее в SMS, были значительно переработаны. Среди основных функций можно выделить управление обновлениями, развёртывание  $\Pi$ <sup>O</sup>  $\mathbf{M}$ операционных систем, интеграция с NAP, инвентаризация аппаратного и программного обеспечения, удалённое управление, управление виртуальными и мобильными системами на базе Windows.

SCCM помогает обеспечить продуктивную работу пользователей, предоставляя оптимальные возможности для работы в любом месте и на любом устройстве [5].

Благодаря консолидации всех возможностей управления клиентами и функций безопасности инфраструктуре, обеспечиваемой  $\bf{B}$ единой Configuration Manager, организация сможет оптимизировать свою деятельность по управлению ИТ представлено на рисунке 1.12.

| Средства поиска System Center Configuration Manager (подскочено к SC2 - sct.ravpu.ru)<br>昭                                                  |                                                            |                                                       |                                       |                                   |                                |                                                                                | $\square$                           | ×         |
|----------------------------------------------------------------------------------------------------|------------------------------------------------------------|-------------------------------------------------------|---------------------------------------|-----------------------------------|--------------------------------|--------------------------------------------------------------------------------|-------------------------------------|-----------|
| Главник<br>Панее<br>7 <sub>х</sub> Текущий узел<br>Ш<br>Their announcement stamsas<br><b>Irona</b><br>Bce.<br><b>UCTABILITY</b><br>Obnarry. | ilin.<br><b>Добавить</b><br>VEROBINE *<br><b>Francisco</b> | Сохраненные<br>HOWCKH <sup>+</sup>                    | Последние<br>mourness .<br>Первиетскі | 非<br>Параметры<br><b>INDIACAB</b> | <b>TELEVISION</b><br>Сохранить | <b>TELEVIS</b><br>Cooperints<br>текущий поиск текущий поиск как<br>Completelra | <b>Baugleits</b><br>Детивный генек. | - 69<br>۰ |
| and it                                                                                                    |                                                            | Активы и соответствие • Обзор • Устройства •          |                                       |                                   |                                |                                                                                |                                     |           |
| Автивы и прответствие                                                                                                    |                                                            | Результаты понеже Устройстви: ПОКЕЗАНО ЗЛОМЕНТОВ: 620 |                                       |                                   |                                |                                                                                |                                     |           |
| Otisop<br>÷                                                                                                    | <b><i>Floorer</i></b>                                      |                                                       |                                       |                                   |                                | 17 Поиск                                                                       | Добавить условия *                  | (n)       |
| Пользователи                                                                                                    |                                                            | И. Клиент Дл. Ж.                                      |                                       |                                   |                                |                                                                                |                                     |           |
| <b>M.</b> Verpolence                                                                                                    | Beauchi, Muse                                              |                                                       | Климит                                | Основные пользователи             |                                | Koa calità                                                                     | Активность кливитов                 |           |
| Коллекции пользователей<br>×                                                                                                    | Æ                                                          | $0 - 220 - A$                                         | Дæ                                    |                                   |                                | SC2                                                                            | Активный                            |           |
| С Холлекции устрайств                                                                                                    | 市                                                          | $0 - 222 - 10$                                        | Лa                                    |                                   |                                | SC2                                                                            | Активный                            |           |
| 5. Миграции пользовательской среды                                                                                                    | 市                                                          | 0.222.5                                               | Ла                                    |                                   |                                | 502                                                                            | Активный                            |           |
| - Аналитика детивна                                                                                                    | Æ.                                                         | $D-223-01-K$                                          | Да                                    |                                   |                                | 502                                                                            | Активный                            |           |
| - Отслежнавние использования прогр.                                                                                                    | 市                                                          | $0.223 - 02 - K$                                      | Лæ                                    |                                   |                                | SC2                                                                            | Активный                            |           |
| Пармиегры соответствия                                                                                                    | 市                                                          | $0 - 223 - 03 - K$                                    | Дж                                    |                                   |                                | scz                                                                            | Активный                            |           |
|                                                                                                    | 场                                                          | $0.223 - 04 - K$                                      | Да                                    |                                   |                                | SCZ                                                                            | Активный                            |           |
| Endpoint Protection                                                                                                    | 市                                                          | $0 - 223 - 05 - K$                                    | Да                                    |                                   |                                | 502                                                                            | Активный                            |           |
| Все корпоративные устройства                                                                                                    | 市                                                          | $0.223.06 - K$                                        | Лæ                                    |                                   |                                | SC <sub>2</sub>                                                                | Heachimice                          |           |
|                                                                                                    | 偈                                                          | $0 - 223 - 07 - K$                                    | JLa                                   |                                   |                                | SC2                                                                            | Активный                            |           |
|                                                                                                    | 栖                                                          | $0 - 223 - 08 - K$                                    | Де                                    |                                   |                                | SC2                                                                            | Активный                            |           |
|                                                                                                    | r6                                                         | $0-223-09-K$                                          | Ла                                    |                                   |                                | 502                                                                            | Дастияный                           |           |
|                                                                                                    | <b>IS</b>                                                  | $0-223-10-K$                                          | Лa                                    |                                   |                                | 502                                                                            | Активный                            |           |
|                                                                                                    | 市                                                          | $0 - 223 - 11 - K$                                    | Дa                                    |                                   |                                | \$02                                                                           | Активный                            |           |
|                                                                                                    | 市                                                          | $0.223 - 12 - K$                                      | Дa                                    |                                   |                                | 502                                                                            | Активный                            |           |
| Активы и соответствие                                                                                                    | i Ci                                                       | $0-223A-1N$                                           | Дa                                    |                                   |                                | 502                                                                            | Активный                            |           |
| Библиотека программного обеспе                                                                                                    | 偈                                                          | $0 - 224$                                             | Да                                    |                                   |                                | SC2                                                                            | Активный                            |           |
|                                                                                                    | 市                                                          | $0.225 - 01 - K$                                      | Да                                    |                                   |                                | 502                                                                            | Акстивный                           |           |
| Манаттарине                                                                                                    | 栖                                                          | $0 - 225 - 02 - K$                                    | $\pi$                                 |                                   |                                | SC2                                                                            | Активный                            |           |
| Администрирование                                                                                                    |                                                            | <b>A.A.A.A.A.A.</b>                                   | $\overline{\phantom{a}}$              |                                   |                                | <b>BLAVE</b>                                                                   |                                     | ٠         |
|                                                                                                    | $0-100-3$                                                  |                                                       |                                       |                                   |                                |                                                                                |                                     | ×         |

Рисунок 1.12 – Окно программы System Center Configurations Manager Zabbix

Zabbix – это бесплатная система мониторинга, которая отслеживает статусы сервисов компьютерной сети, серверов и сетевого оборудования. Для хранения данных Zabbix использует MySQL, PostgreSQL, SQLite или Oracle [14] представлен на рисунке 1.13. Веб-интерфейс написан на PHP. ZABBIX поддерживает несколько видов мониторинга:

 Simple checks – может проверять доступность и реакцию стандартных сервисов, таких как SMTP или HTTP без установки какого-либо программного обеспечения на наблюдаемом хосте;

 ZABBIX agent – может быть установлен на UNIX-подобных или Windows хостах для получения данных о нагрузке процессора, использования сети, дисковом пространстве и т.д.;

 External check – выполнение внешних программ. ZABBIX также поддерживает мониторинг через SNMP.

Возможности:

 распределенный мониторинг вплоть до 1000 узлов, конфигурация младших узлов полностью контролируется старшими узлами, находящихся на более высоком уровне иерархии,

сценарии на основе мониторинга,

автоматическое обнаружение,

централизованный мониторинг лог-файлов,

поддержка SNMP ловушек,

поддержка IPMI,

поддержка мониторинга JMX приложений из коробки,

поддержка выполнения запросов в различные базы данных без

необходимости использования скриптовой обвязки,

расширение за счет выполнения внешних скриптов,

возможность создавать карты сетей.

|                   | Diletails of scenario (refreshed every 120 sec) - Hostlie Firefox |                                                                                                    |                                    | $=$ $ e  \times$                                                           |
|-------------------|-------------------------------------------------------------------|----------------------------------------------------------------------------------------------------|------------------------------------|----------------------------------------------------------------------------|
| Exit<br>- Stereo  | Highany Bookmarks Todo Help                                       |                                                                                                    |                                    |                                                                            |
|                   | 63                                                                | FM Http://demo/~demo/http:/atala.php?httptestd=2                                                                                                    | * P HGP Goods                      |                                                                            |
| .BBI              |                                                                   |                                                                                                    |                                    | Halp) Get support) Print   Profile   Logout                                |
| <b>Montborteg</b> | Seports Diefsjorshee Administration                               |                                                                                                    |                                    |                                                                            |
| Diashboard        | Made:<br>Latent data<br><b>Overview</b>                           | Triggers<br>Tuesda<br>Graphs<br><b>Screens</b><br><b>Magny</b>                                                                                                    | If services<br>Discovery           |                                                                            |
|                   | Mistorys Status of Wals monitoring in Data is of scenario         |                                                                                                    |                                    |                                                                            |
|                   | DETAILS OF SCENARIO / Availability of Google [18 Sep 17:39:35]    |                                                                                                    |                                    | <b>CAND</b>                                                                |
| <b>Stap</b>       | Speed                                                             | <b>Response time</b>                                                                                                    | Response code                      | Status                                                                     |
| Home<br>Abdut     | 18.68 Kbps<br>35.32 Kbps                                          | 32Sms<br>125mm                                                                                                    | 209<br>200                         | 3240<br><b>CK</b>                                                          |
| <b>TOTAL</b>      |                                                                   | 453ms                                                                                                    |                                    | <b>ESK</b>                                                                 |
|                   |                                                                   |                                                                                                    |                                    |                                                                            |
| Speed.            | Î<br>š.<br>š<br>Ē<br>$\mathbb{R}$                                 | ä<br>š<br>H<br>Ě<br>š<br>š<br>ă.<br>ã                                                                                                    | ÷<br>P40<br>š<br>ă<br>ã<br>B.<br>震 | <b>BELTZ Rees</b><br>39.27 Mark<br>SALTS Media<br>1.22 Face<br>Ŗ<br>š<br>š |
|                   |                                                                   | iWaa mow mustaila:Bowload geed for step Ymout of semario Ymaliawility of Google' Implated mins mores.Likewa iastakisikaas<br>∎WBR from Australia:Bowload geed for step Ymper of coenario "matiawility of Google' Iavg3 Dwinsiz |                                    |                                                                            |

Рисунок 1.13 – Окно программы Zabbix

Friendly Pinger – это бесплатное приложение для администрирования, мониторинга и инвентаризации компьютерных сетей представлено на рисунке 1.14 [13].

Возможности Friendly Pinger:

- визуализация компьютерной сети в красивой анимационной форме,
- отображение, какие компьютеры включены, а какие нет,
- проверка доступности всех устройств за раз,
- оповещение в случае остановки/запуска серверов,
- инвентаризация программного и аппаратного обеспечения всех компьютеров в сети,
- слежение за доступом к Вашему компьютеру и его файлам,
- назначение внешних команд (например, telnet, tracert, net.exe) устройствам,
- поиск HTTP, FTP, e-mail и других сетевых служб,
- отображение состояния сети на рабочем столе или Web странице,
- графический TraceRoute,
- открытие компьютеров в проводнике, в Total Commander'е или в FAR'e.
- функция «Создать дистрибутив» позволяет создать облегченную версию с Вашими картами и настройками [31].

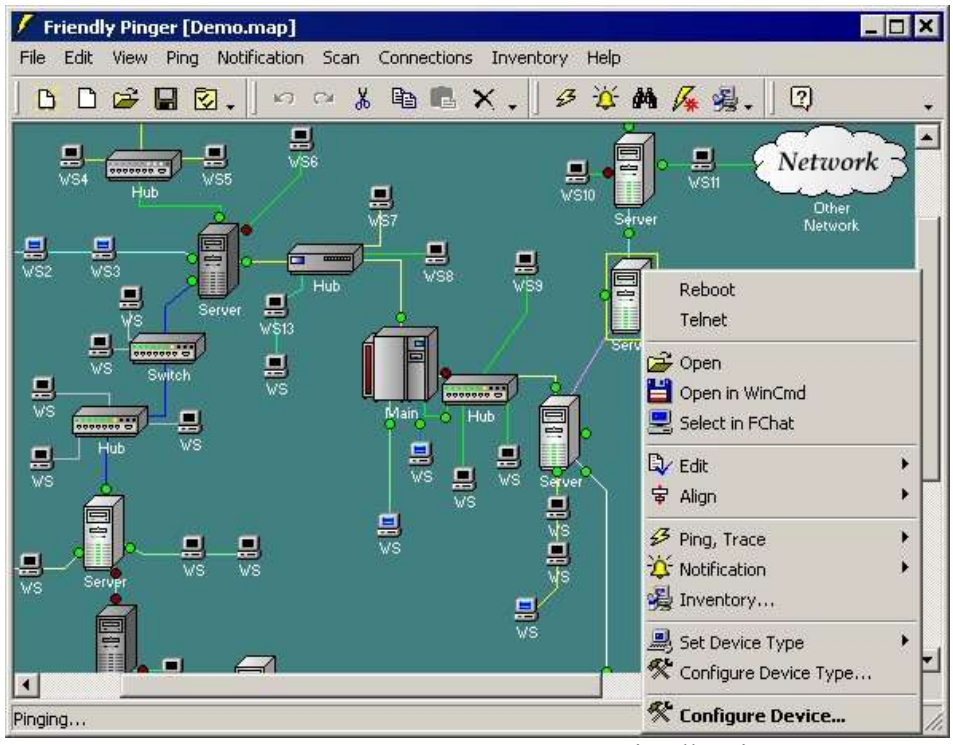

Рисунок 1.14 – Окно программы Friendly Pinger

Friendy Pinger - бесплатное средство мониторинга и инвентаризации небольших локальных сетей с поддержкой русского языка.

Помимо стандартных возможностей подобных программ Friendly Pinger мониторинга и инвентаризации компьютерных сетей позволяет ДЛЯ использовать встроенные команды и передавать им внутренние переменные. Это превращает программу в центр управления локальной вычислительной сетью (ЛВС), позволяя выполнять такие действия, как включение. выключение и перезагрузка удалённых компьютеров, получение доступа к удалённым рабочим столам, командным строкам и сетевым службам., позволяющей легко и быстро выполнить, например, следующие действия:

- включить, выключить или перезагрузить удаленный компьютер,

- получить доступ к удаленному рабочему столу Windows или графической подсистеме Linux,

получить доступ к удаленной командной строке Windows или Linux,

выполнить подключения к различным удаленным сетевым службам,

подключиться к серверу терминалов или серверу SSH,

 принудительно завершить любой процесс на отдельно взятом компьютере или на всех включенных компьютерах [15].

В целом, встроенные команды Friendly Pinger позволяют каждому системному администратору расширить возможности программы на свой вкус, и получить в свое распоряжение удобный инструмент управления локальной сетью [3].

Network Olympus – это многофункциональная система мониторинга сетевых устройств, которая не требует установки агентов. Она взаимодействует с сетевыми администраторами и поддерживает производительность сети и еѐ компонентов представлено на рисунке 1.15.

Конструктор сценариев в Network Olympus позволяет создавать гибкие и сложные схемы мониторинга, учитывающие различные аспекты работы устройств. Это помогает точно определять проблемы и неисправности, а также автоматизировать процесс их устранения.

Network Olympus также предлагает полный мониторинг серверов через протокол WMI, запись и сравнение значимых параметров с заданными значениями. При отклонении параметров от заданных значений программа автоматически исправляет ситуацию с помощью запуска скриптов, приложений или перезагрузки затронутых серверов.

Программа также предоставляет датчики для получения информации о сетевых службах и параметрах их работы, а также карту сети для визуализации инфраструктуры. Network Olympus непрерывно собирает и записывает информацию о сети, следит за производительностью, проверяет доступность служб и наблюдает за состоянием трафика.

Так же имеется возможность получать доступ к журналам проверок, просматривать статистические данные о производительности и времени работы сети и еѐ компонентов.

| 御祓<br>m                                                                                                    | <b>THITGAL</b><br><b>INSTRUCT</b><br>W LIMIAUTOR<br>1.01<br>TRIMICARD. | <b>Hans</b><br>@ Success<br><b>&amp; Salesta</b><br><b>B</b> Success | <b>EXHIBITION</b><br>plymouth?<br>Pines Delli | Senator Lapiton 1, Street transport<br>compactive secretarial.<br>the needling is satisfied. | <b>Jinese</b><br>The security and structure and<br><b>SE CUANDIDA DIGI</b>                 | Towelling<br>3930-05-23 14:50:05<br>3918-0631 10.3000            |
|----------------------------------------------------------------------------------------------------|------------------------------------------------------------------------|----------------------------------------------------------------------|-----------------------------------------------|----------------------------------------------------------------------------------------------|--------------------------------------------------------------------------------------------|------------------------------------------------------------------|
|                                                                                                    |                                                                        | <b>* Draw</b>                                                        | POPULAR 1                                     | Incident for the series<br>line has made below to                                            | THE LOCAL MOVIE<br>TR FORGERS COM                                                          | JULIA 2012 11: 10 30000<br>7910 (N.2 F Vs 30.05)                 |
| Tunki starts: 11"<br>Scenaris builder                                                                                                  | LAN ANNHALIA HTTLIA.25 12 DE 98                                        | <b># ANH</b><br>$+111$<br>$TIII =$                                   | MARTIN<br>Jackson's<br>$\mathcal{L}$          | Strengt Mai, Roched<br>CONSULTATION PART TO MATERIAL<br>I man by the man is the              | <b>G</b> MARSHAM FOR<br>F MITCHANLICAN                                                     | Janieral 21 14 2005<br>2010/06/21 10:00:00<br><b>PHT</b> (RECEP) |
| <b>ICINICE FIARL</b><br>FIRST Clear & LL<br>$A = 411 + 1$<br>6.00191<br><b>Brighton's</b><br>Add at the series of the A<br>10.95<br>26 | <b>A SO A LOCATED STORES</b><br><br><b>RETAKEREDUCE</b>                | Scanner status                                                       |                                               | i staakon classes - strakene                                                                 | A BL1001010 A Educated Loss T 318 (increased loss). T 3 has look with a sen-<br>$+1.18848$ | $1 - 1$<br>hartment. B: 11                                       |
| THIS ALL<br><sup>21</sup> Gasiane and<br><b>AETH</b><br>Human.<br>active into                                                          | <b>NAMES</b><br>draw at homewide memorial                              |                                                                      | 5 THEMAN THREE EVENTS                         | 3 PERMIT ROSSESS - FRUMATIC STEEL                                                            | <b>Black of</b>                                                                            | Sonstantino B-122<br>There are grown (B-17)                      |

Рисунок 1.15 – Окно программы Network Olympus

Преимущества данной программы:

- $-$  Групповые сенсоры
- Простота настройки
- Несложно освоить
- Конструктор сценариев

Недостатки данной программы:

- Только веб-интерфейс
- Установка только под Windows
- Нет многопользовательского доступа

PRTG Network Monitor - это программный компонент для мониторинга сетей, совместимый с устройствами на базе ОС Windows. PRTG помогает обнаруживать сетевые атаки и предоставляет ряд полезных сетевых сервисов, таких как инспекция пакетов, анализ статистических данных, просмотр карты сети в реальном времени и сбор информации об устройствах и уровне нагрузки на сетевое оборудование.

Среди самых полезных сетевых сервисов PRTG: инспекция пакетов, анализ и сохранение статистических данных в базу, просмотр карты сети в режиме реального времени (также доступна возможность получения

исторических сведений о поведении сети), сбор технических параметров об устройствах, подключенных к сети, а также анализ уровня нагрузки на сетевое оборудование. Заметим, что он очень удобен в использовании прежде всего, благодаря интуитивно понятному графическому интерфейсу, который открывается при помощи любого браузера. В случае необходимости, администратор может получить системный  $\boldsymbol{\mathrm{M}}$ удаленный доступ  $\mathbf{K}$ приложению, через веб-сервер. На рисунке 1.16 показан интерфейс программы PRTG.

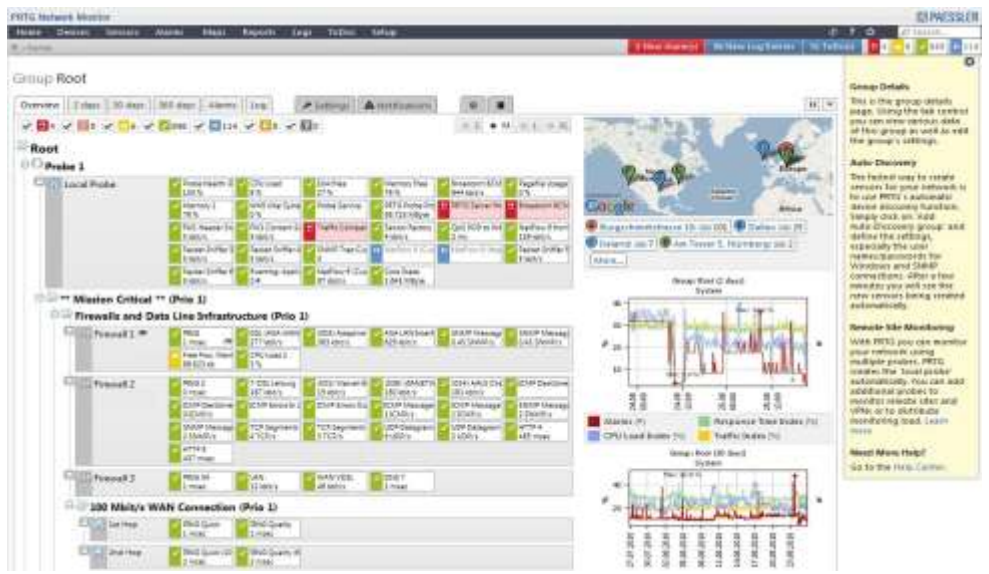

Рисунок 1.16 – Программный интерфейс программы PRTG Network Monitor

Преимущества данной программы:

- множество функций;
- настраиваемые панели;
- гибкий мониторинг;
- карта сети.

Недостатки данной программы:

- высокая цена;
- нет отдельных БД;
- нет групповых датчиков.

WireShark - это бесплатный анализатор трафика с открытым исходным кодом, предоставляющий пользователям продвинутые функции и признанный образцовым решением в области сетевой диагностики. Он отлично интегрируется с операционными системами UNIX, Windows и macOS.

Вместо не слишком хорошо понятных для новичков веб-интерфейсов и CLI, в которых нужно вводить запросы на специальном программном языке, WireShark использует графический пользовательский интерфейс (GUI). Однако если вам потребуется расширить стандартные возможности WireShark, вы можете легко написать программы на языке Lua.

Развернув и настроив его один раз на своём сервере, вы получите централизованный инструмент для мониторинга мельчайших изменений в работе сети и сетевых протоколах. Это позволит вам выявлять и идентифицировать сетевые проблемы на ранней стадии. На рисунке 1.17 показан программный интерфейс данной программы.

| tv-netflix-problems-2011-07-06.pcap                                                                                                    |                                                          |                                                                              |                                                                                                    | П                | X             |
|----------------------------------------------------------------------------------------------------|----------------------------------------------------------|------------------------------------------------------------------------------|----------------------------------------------------------------------------------------------------|------------------|---------------|
| File Edit View Go Capture Analyze Statistics Telephony Wireless Tools Help                                                                                                    |                                                          |                                                                              |                                                                                                    |                  |               |
| ZO <b>LA X C I R + + 2 T L E Q Q Q E</b>                                                                                                    |                                                          |                                                                              |                                                                                                    |                  |               |
|                                                                                                    |                                                          |                                                                              |                                                                                                    |                  |               |
| Apply a display filter <ctrl-></ctrl->                                                                                                    |                                                          |                                                                              | $\rightarrow$                                                                                                    | v Expression     |               |
| No.<br>Time<br>Source                                                                                                    | Destination<br>Protocol                                  | Length Info                                                                  |                                                                                                    |                  |               |
| 343 65.142415 192.168.0.21                                                                                                    | <b>TCP</b><br>174.129.249.228                            |                                                                              | 66 40555 → 80 [ACK] Seg=1 Ack=1 Win=5888 Len=0 TSval=491519346 TSecr=551811827                                                                                              |                  |               |
| 344 65.142715 192.168.0.21                                                                                                    | 174.129.249.228<br>HTTP                                  |                                                                              | 253 GET /clients/netflix/flash/application.swf?flash version=flash lite 2.1&v=1.5&nr                                                                                        |                  |               |
| 345 65.230738 174.129.249.228                                                                                                    | <b>TCP</b><br>192.168.0.21                               |                                                                              | 66 80 → 40555 [ACK] Seq=1 Ack=188 Win=6864 Len=0 TSval=551811850 TSecr=491519347                                                                                            |                  |               |
| 346 65.240742 174.129.249.228                                                                                                    | <b>HTTP</b><br>192.168.0.21                              | 828 HTTP/1.1 302 Moved Temporarily                                           |                                                                                                    |                  |               |
| 347 65.241592 192.168.0.21                                                                                                    | 174.129.249.228<br><b>TCP</b>                            |                                                                              | 66 40555 → 80 [ACK] Seg=188 Ack=763 Win=7424 Len=0 TSval=491519446 TSecr=551811852                                                                                          |                  |               |
| 348 65.242532 192.168.0.21                                                                                                    | 192.168.0.1<br><b>DNS</b>                                |                                                                              | 77 Standard query 0x2188 A cdn-0.nflximg.com                                                                                                    |                  |               |
| 349 65.276870 192.168.0.1<br>350 65.277992 192.168.0.21                                                                                                    | <b>DNS</b><br>192.168.0.21<br>63.80.242.48<br><b>TCP</b> |                                                                              | 489 Standard query response 0x2188 A cdn-0.nflximg.com CNAME images.netflix.com.edge<br>74 37063 → 80 [SYN] Seg=0 Win=5840 Len=0 MSS=1460 SACK PERM=1 TSval=491519482 TSecr |                  |               |
| 351 65.297757 63.80.242.48                                                                                                    | <b>TCP</b><br>192.168.0.21                               |                                                                              | 74 80 → 37063 [SYN, ACK] Seq=0 Ack=1 Win=5792 Len=0 MSS=1460 SACK PERM=1 TSval=3295                                                                                         |                  |               |
| 352 65.298396 192.168.0.21                                                                                                    | 63.80.242.48<br><b>TCP</b>                               |                                                                              | 66 37063 → 80 [ACK] Seq=1 Ack=1 Win=5888 Len=0 TSval=491519502 TSecr=3295534130                                                                                             |                  |               |
| 353 65.298687 192.168.0.21                                                                                                    | <b>HTTP</b><br>63.80.242.48                              |                                                                              | 153 GET /us/nrd/clients/flash/814540.bun HTTP/1.1                                                                                                    |                  |               |
| 354 65.318730 63.80.242.48                                                                                                    | <b>TCP</b><br>192.168.0.21                               |                                                                              | 66 80 → 37063 [ACK] Seq=1 Ack=88 Win=5792 Len=0 TSval=3295534151 TSecr=491519503                                                                                            |                  |               |
| 355 65.321733 63.80.242.48                                                                                                    | TCP<br>192.168.0.21                                      | 1514 [TCP segment of a reassembled PDU]                                      |                                                                                                    |                  |               |
| $\langle$                                                                                                    |                                                          |                                                                              |                                                                                                    |                  | $\rightarrow$ |
| > Frame 349: 489 bytes on wire (3912 bits), 489 bytes captured (3912 bits)                                                                                                    |                                                          |                                                                              |                                                                                                    |                  |               |
| > User Datagram Protocol, Src Port: 53 (53), Dst Port: 34036 (34036)<br>Domain Name System (response)<br>[Request In: 348]<br>[Time: 0.034338000 seconds]<br>Transaction ID: 0x2188<br>> Flags: 0x8180 Standard query response, No error<br>Ouestions: 1<br>Answer RRs: 4<br>Authority RRs: 9<br>Additional RRs: 9 |                                                          |                                                                              |                                                                                                    |                  |               |
| $\times$ Oueries<br>> cdn-0.nflximg.com: type A, class IN<br>$>$ Answers<br>> Authoritative nameservers                                                                                                    |                                                          |                                                                              |                                                                                                    |                  |               |
| 00 15 00 35 84 f4 01 c7 83 3f 21 88 81 80 00 01<br>0020<br>00 04 00 09 00 09 05 63 64 6e 2d 30 07 6e 66 6c<br>0030<br>0040 78 69 6d 67 03 63 6f 6d 00 00 01 00 01 c0 0c 00<br>0050 05 00 01 00 00 05 29 00 22 06 69 6d 61 67 65 73<br>0060 07 6e 65 74 66 6c 69 78 03 63 6f 6d 09 65 64 67                         |                                                          | $c$ dn-0.nfl<br>ximg.com<br>$\ldots \ldots$ ). ".images<br>.netflix .com.edg |                                                                                                    |                  |               |
| 65 73 75 69 74 65 03 6e 65 74 00 c0 2f 00 05 00<br>0070                                                                                                    |                                                          | esuite.n $et.$                                                               |                                                                                                    |                  |               |
| dentification of transaction (dns.id), 2 bytes                                                                                                    |                                                          |                                                                              | Packets: 10299 · Displayed: 10299 (100.0%) · Load time: 0:0.182                                                                                                    | Profile: Default |               |

Рисунок 1.17 – Программный интерфейс программы WireShark

Преимущества данной программы:

- бесплатное ПО;
- простота в установке и настройке;

анализатор пакетов IP;

гибкий интерфейс.

Недостатки данной программы:

не интуитивна;

нет мобильной поддержки;

не для крупных компаний.

Nagios – известный бесплатный инструмент, разработанный в 1996 году в США для мониторинга, над созданием которого работали с целью сделать его максимально удобным для мониторинга. Его ядро является самой важной частью инструмента, а поверх ядра можно создавать плагины для мониторинга определенных элементов.

Его широкое применение обусловлено тем, что он первым охватил незаменимые функции в сетевом мониторинге.

Nagios – один из самых популярных инструментов для мониторинга сетей и серверов. Он был создан в 1996 году в США и с тех пор постоянно развивается и совершенствуется.

Он состоит из двух основных компонентов: Nagios-сервера и Nagiosклиента. Первый отвечает за сбор информации о состоянии сетевых устройств и серверов, а второй – за отображение этой информации пользователю. Данный инструмент поддерживает различные типы мониторинга, включая мониторинг доступности, производительности, использования ресурсов и событий. Он также может использоваться для оповещения администраторов о проблемах и событиях, требующих их внимания. Nagios имеет открытый исходный код и распространяется бесплатно. Он доступен для множества операционных систем, включая Linux, Windows и macOS. По этой причине Nagios был очень популярен. Более того, благодаря своему высокому первоначальному проникновению на рынок он до сих пор широко используется. На рисунке 1.18 представлен его программный интерфейс.

| <b>Naglos</b>                                                                                            | <b>Science</b>                                                          | <b>Etanklikssamfu</b>                                                                                         | <b><i><u>Gardhowy</u></i></b>     | <b>Books</b>         |                                     | <b>Automotive</b>                                                                                              |                 |                | o                                                                                                 | A Angeles Brand |                         |  |
|----------------------------------------------------------------------------------------------------|-------------------------------------------------------------------------|----------------------------------------------------------------------------------------------------|-----------------------------------|----------------------|-------------------------------------|----------------------------------------------------------------------------------------------------|-----------------|----------------|---------------------------------------------------------------------------------------------------|-----------------|-------------------------|--|
| - Univity Wares                                                                                          |                                                                         |                                                                                                    |                                   |                      |                                     |                                                                                                    |                 |                |                                                                                                   |                 |                         |  |
| <b>Higher Tracklened &amp;</b>                                                                           | <b>French (Fighted Teamwrant)</b>                                       |                                                                                                    |                                   |                      | <b>Bellink States, Justicellers</b> |                                                                                                    |                 |                | Hartsched Milled Associates<br>$-0.01 - 0.01$                                                     |                 |                         |  |
| <b>Tellical Greenville</b>                                                                               | Huset Status: Serennery                                                 |                                                                                                    |                                   |                      | Service Status Serversery           |                                                                                                    |                 |                | <b>Walter Sectionary For All Host Groups</b> .<br>povezna stosta sta                              |                 |                         |  |
| <b>Birddania</b><br><b>Specializes Carried</b><br><b>Dentallant School</b>                               | tai<br>Eknassi                                                          | <b>Idramazilizable</b>                                                                                        | Pending<br>٠                      | $^{12}$              | <b>Whiching</b>                     | <b>Linkswer</b>                                                                                                | <b>Cystolad</b> | Forefore       | <b>Roof Cropp</b>                                                                                 | <b>Husts</b>    | <b>Bonneting</b>        |  |
| David Service Problems:<br>Dago Hust Problems                                                            | Included                                                                | Problems                                                                                                    | dd)                               |                      | <b>Industrial</b>                   | dreakdasini                                                                                                    |                 | 'All           | or see 2010 mons (at are) holes (2)                                                               |                 |                         |  |
| all Sarroug Problems.<br>30 Foul Problems                                                                | <br>loan factored) (Blvd. 1013) 14-14-15-27                             | m                                                                                                    | -113                              |                      | and Hamborn TACT USED 44-85-27      |                                                                                                    |                 | 281            | <b>Popertia (Februaria)</b>                                                                       |                 |                         |  |
| * listings distant                                                                                       | <b>Holland</b>                                                          |                                                                                                    |                                   |                      |                                     |                                                                                                    |                 |                |                                                                                                   |                 |                         |  |
| - Intallo                                                                                                |                                                                         |                                                                                                    |                                   |                      |                                     |                                                                                                    |                 |                | Heat Dealers' (Fold Heatpoil)                                                                     |                 |                         |  |
| <b>Bernick Owtart</b><br><b><i>RIAL DIREC</i></b>                                                        |                                                                         |                                                                                                    | Top Alert Producers Last 24 Hours |                      |                                     |                                                                                                    |                 | 皿              |                                                                                                   |                 | $-1.00$                 |  |
| <b>Windship Greenway</b><br><b>Ristanua</b> Dreisies<br><b>Rostphone Dird</b>                            | Foll (19-Capital - career Bridgetts)<br>Term -1-Gassin- - Love Modwath. | <b>Barnett F</b><br><b>Ratifactio</b> 1                                                                       |                                   |                      |                                     |                                                                                                    |                 |                | Lincoln GALLAND, Director GAV valued<br>a probehennoù ma                                          |                 | ---<br>--               |  |
| Barylautical Baremann<br>Berningtono Overnies:<br>Bervingtown Griff<br>■ 1991                            |                                                                         | 132, 149, 141<br>Part 22 Earland and<br>a la <sup>3</sup> . Adapta a lopor<br><b>Maker</b><br>International P |                                   |                      |                                     |                                                                                                    |                 |                | have group Hore group!                                                                            |                 | 14.14<br><b>Charles</b> |  |
| A Preklish                                                                                               | The U.S. Coupling - Level Development                                   | 1302, FBR E 41.                                                                                               |                                   |                      |                                     |                                                                                                    |                 |                |                                                                                                   |                 |                         |  |
| to Doughts                                                                                               |                                                                         | <b>Pixel 1 Bandwell</b> R<br>Seattle 1                                                                        |                                   |                      |                                     |                                                                                                    |                 |                |                                                                                                   |                 |                         |  |
| Lat Pay Automotive Coacains<br><b>ID Breath Elaborat</b>                                                 | Hard - 1-5 Aligantee - Attrakt Bandwicke                                | are of new per instephilo, are al-<br>Memory States                                                           |                                   |                      |                                     |                                                                                                    |                 |                | Allmasker's Commission                                                                            |                 |                         |  |
| as Migoul                                                                                                |                                                                         | <b>BATRAIGH PRAIDS AVE</b><br>Total Historical                                                                |                                   |                      |                                     |                                                                                                    |                 |                |                                                                                                   |                 | . .                     |  |
| <b>Billings</b><br><b>Boogle Mad</b><br>Wakimiddi<br><b>PERGASTER</b><br>There is<br>Clathuses Datus Hay | <b><i>Delivery Department</i></b><br>Dien thege                         | <b>BLUE</b>                                                                                                   | <b>II.</b><br>$\sim$ 4 $-$        | I.L<br>$\rightarrow$ | <b>IXX</b>                          | $19 - 1111$                                                                                                    | $-10$           | 63.3.<br>$-10$ | TO MARKET LONGIA BASE<br>Windows Balland, Carolinee-aal-lank<br>lant lastness 2117-20-93-16-86-27 |                 | <b>If there</b>         |  |
| Legatic Nationide Shatus Mail                                                                            |                                                                         |                                                                                                    |                                   |                      |                                     |                                                                                                    |                 |                |                                                                                                   |                 |                         |  |
| a Transdeed Resourcescot                                                                                 | <b>Hank</b>                                                             | <b>Bartylu's</b>                                                                                              | The LiftHamilton                  | Datallo              |                                     |                                                                                                    |                 |                |                                                                                                   |                 |                         |  |
| Lettert diarres<br>Anti-ministration mental<br>Greatured Doubletow                                       | <b>Service and</b><br>ALC: UNKNOWN                                      | <b>East Failfline (78.07%)</b><br>2 West Street                                                               | 1 ET. Jane                        |                      |                                     | DIRK WARNERS - Free space: J 1337 FW 127% Inster-RPA3.<br>3156 SE - 9 ps years / 117214 HE 1115 Premier 695LT: |                 |                |                                                                                                   |                 |                         |  |
| <b>Fiss: Alternaledge</b><br><b>Broadving Deantons</b><br><b>Nothingtoni</b>                             | the contract of<br>enforces such are a third trans of \$3,22% W.        |                                                                                                    |                                   |                      |                                     | E104, DK - free zeares / K6967 448, DEFA, Inscis-407421.                                                       |                 |                |                                                                                                   |                 |                         |  |
|                                                                                                    | tive maintenance and it stated att patched                              |                                                                                                    |                                   |                      |                                     |                                                                                                    |                 |                |                                                                                                   |                 |                         |  |
| - Residence Process<br>Printed Life<br>Forformania<br><b>BroadClubg</b>                                  |                                                                         |                                                                                                    |                                   |                      |                                     |                                                                                                    |                 |                |                                                                                                   |                 |                         |  |
| Maghen X3 1-4 10. - Illinois For Lismons                                                                 |                                                                         |                                                                                                    |                                   |                      |                                     |                                                                                                    |                 |                | should in balget. In This cripts in forms and if the pre- forecastions, July                      |                 |                         |  |

Рисунок 1.18 – программный интерфейс Nagios

Преимущества данной программы:

- есть много профессионалов с опытом работы с Nagios;

- если вы хорошо знакомы с инструментом, ручная настройка может дать вам много возможностей, когда речь идет о мониторинге изолированных и конкретных случаев;

- он предлагает множество плагинов для адаптации Nagios к потребностям пользователя;

- базовая конфигурация очень проста в использовании.

Недостатки данной программы:

- сложная настройка и редактирование из-за необходимости вносить изменения вручную, чтобы инструмент был готов к работе;

- графический интерфейс не отличается удобством;

- высокая стоимость обучения;

- в итоге, каждая установка - это «паззл», в котором вместо стандартного продукта мы имеем собственную его версию, с сотнями патчей, собственным или сторонним кодом и сложным для развития или поддержки сторонними компаниями;

- неполные отчеты;

- очень плохая работа с SNMP, как опрос, так и управление ловушками.

### 1.4 Выводы по первому разделу

<span id="page-33-0"></span>Преимущества внедрения системы управления ИТ-инфраструктурой:

- повышение доступности и надежности критически важных ITресурсов,

- повышение эффективности работы сотрудников, за счет снижения временных затрат IT-персонала на рутинные операции,

- возможность оперативного анализа и контроля оборудования организации,

- сокращение времени ввода нового оборудования,

- снижение временных затрат на обновление, развертывание и настройку ПО.

**Пентрализованный** устройств контроль позволяет ПОВЫСИТЬ безопасность сети, сократить время простоя систем и оборудования, удовлетворить требования, связанные с условиями лицензионных соглашений на ПО.

Программные продукты такие как: Friendly Pinger, 10-Strike LANState представляют собой простые инструменты для мониторинга сети и обеспечения. Ho инвентаризации аппаратного функционал данных инструментов весьма ограничен и не позволяет в полной мере управлять всей инфраструктурой организации.

Система Zabbix является универсальной системой мониторинга корпоративной сети. Однако в данном продукте отсутствует возможность рабочим удаленного подключения  $\mathbf K$ станциям  $\overline{\mathbf{M}}$ серверам. Инвентаризационные данные аппаратного обеспечения, содержат лишь основную информацию о системе: загрузка процессора, использование

дисков, использование памяти, информация о входящем/исходящем трафике, а также состояние основных служб Windows. Функция инвентаризации  $\Pi O$ отсутствует.

Программный продукт CiscoWorks LMS предназначен в первую очередь для сетей, построенных на базе оборудования Cisco. Т. к. содержит множество инструментов, специально предназначенных ДЛЯ работы  $\mathbf{C}$ данным оборудованием. В университете имеется ряд оборудования Cisco, но все же большая часть оборудования - других производителей.

Программные продукты, такие как Naumen Network Manager, Ivanti Endpoint Manager, SolarWinds Network Performance Monitor *u* Novell ZENworks Configuration Management, а также программно-аппаратный комплекс Dell KACE K1000 Management Appliance - являются мощными инструментами мониторинга ИТ-инфраструктуры предприятия, однако требуют весьма больших финансовых затрат на их приобретение.

Ключевым фактором выбора системы SCCM является доступность данного продукта для университета. Университет ежегодно приобретает лицензии на программные продукты Microsoft по подписке Microsoft Desktop Education ALNG LicSAPk OLVS. В данную подписку входят последние версии программных продуктов таких как: Windows, Windows Server, Office, SQL-server и т. д., в том числе пакет продуктов System Center. В связи с чем использование SCCM экономит средства университета на приобретение ИTпрограммного обеспечения управления ДЛЯ мониторинга  $\mathbf{M}$ инфраструктурой.

## 2 ПРОЕКТНЫЙ РАЗДЕЛ

## 2.1 Определение функциональных требований

<span id="page-35-1"></span><span id="page-35-0"></span>Для грамотной разработки системы мониторинга сети первым делом нужно определиться с функциональными требованиями приложениями, это позволит чётко понимать то, что нужно разработчику от программы и что должен будет видеть в конечном итоге пользователь при открытии проекта, какой функционал он должен будет предоставлять и чего будет ожидать потребитель при открытии программы.

Создаваемое приложение будет базироваться на проверке доступности узла сети относительно сетевого интерфейса устройства, на котором оно будет запущено. Предназначено оно будет для удобного мониторинга нескольких десятков, а возможно и сотен узлов одновременно, что позволяет применять её в малых и средних компаниях, программа также должна будет иметь простой и понятный интерфейс с целью возможности внедрения в компании без прохождения курса обучения пользования программой.

Функциональные требования к такому приложению:

– Определение  $IP$ -адреса ИЛИ URL проверяемого узла сети. Приложение должно иметь возможность указать адрес или URL узла сети, доступность которого нужно проверить.

- Проверка доступности узла сети с использованием ping-запросов или НТТР-запросов. Приложение должно уметь отправлять запросы к указанному узлу сети и анализировать ответы. Если ответы получены успешно, узел считается доступным, иначе - недоступным.

– Отображение результата проверки (успешно/недоступно). После завершения проверки приложение отобразить результат должно пользователю, например, сообщением «узел доступен» или «узел недоступен» или графическим отображением путём изменения цвета узла сети и интуитивно понятного результата по ассоциативному признаку.

- Возможность настройки периодичности проверок. Приложение должно предоставлять пользователю возможность выбрать интервал времени между проверками доступности узла сети.

#### <span id="page-36-0"></span> $2.2$ Составление концептуальной и логической схемы

Исходя из данных, что были изложены о предполагаемом приложении, можно составить простую концептуальную схему того, как проверяется доступность узла сети и меняется его отображение представлено на рисунке  $2.1.$ 

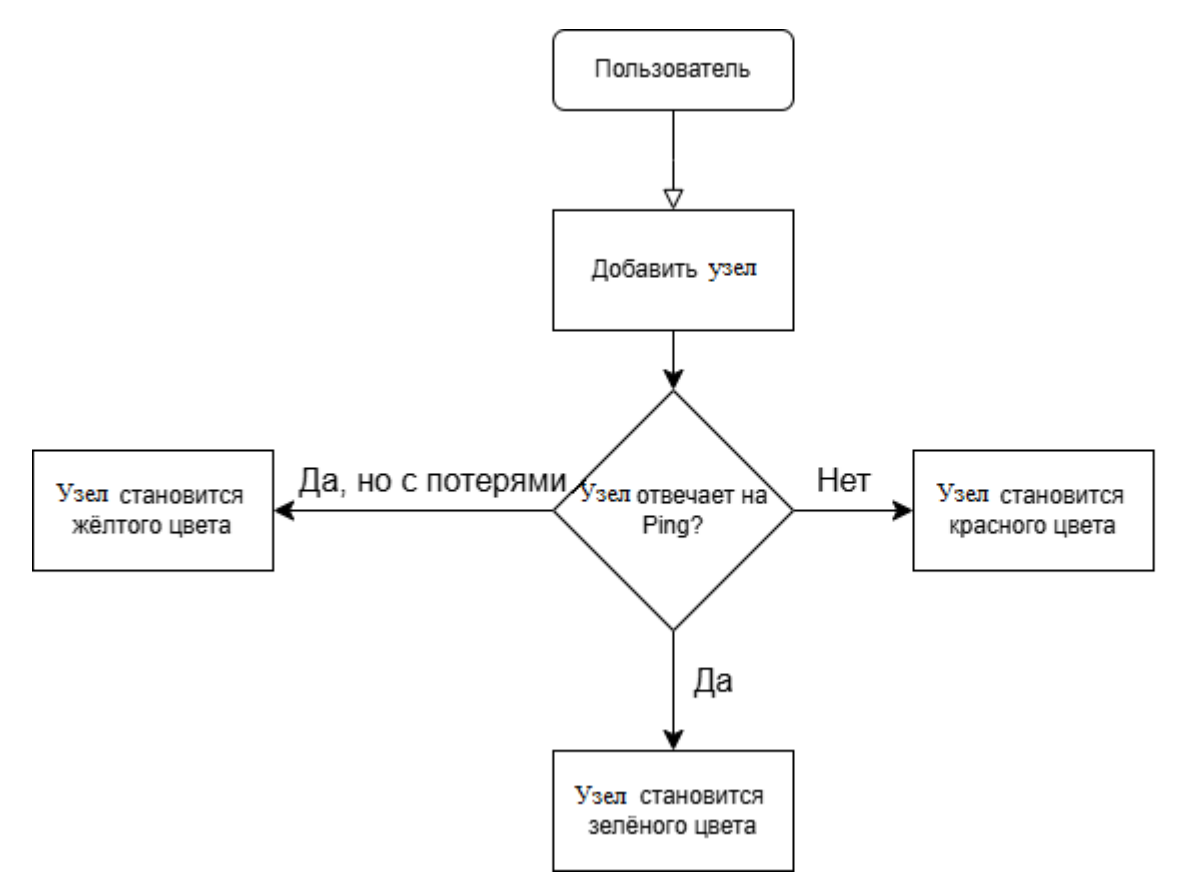

Рисунок 2.1 - Концептуальная схема проверки узла

Также немаловажно разработать логическую схему работы приложения, она изображена на рисунке 2.2, в ней отражено то, что должны содержать определённые блоки данных.

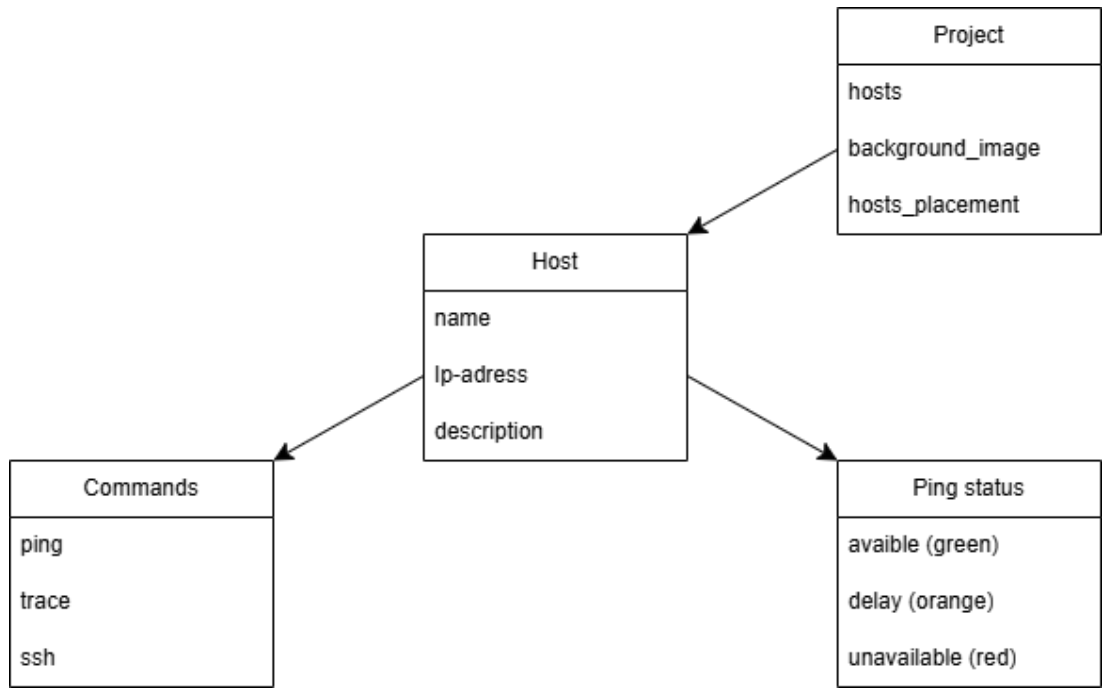

Рисунок 2.2 – Логическая схема работы приложения

#### $2.3$ Разработка пользовательского интерфейса

<span id="page-37-0"></span>Программа (Pinghost) должна представлять собой удобное  $\overline{M}$ функциональное приложение, предназначенное для управления и мониторинга сетевых ресурсов. Она должна иметь интуитивно понятный интерфейс, который облегчит работу пользователей.

Pinghost будет состоять из нескольких основных компонентов:

- мониторинг сети: здесь пользователи могут видеть список доступных узлов, их названия, IP-адреса и описания. Узлы будут отображаться в виде отдельных блоков, содержащих информацию о доступности адреса в цветовом формате (узлы после добавления на страницу мониторинга изначально приобретут серый цвет, когда проверка доступности ещё не осуществлялась, а далее, в зависимости от ответа, они будут становятся зелёными, когда доступность стабильна, или жёлтыми при высоком времени ответа, если ответа не последует, то узел будет становится красным, а значит недоступным для устройства, с которого будет запущена программа "Pinghost");

- кнопка «Добавить»: позволит пользователям выбрать, добавить новый узел или отредактировать существующий. При добавлении нового узла необходимо будет указать его название, IP-адрес и описание;

 кнопка «Проект»: она будет использоваться для создания, загрузки и сохранения проектов, а также изменения подложки (заднего фона). Проекты можно будет сохранять в файл, содержащий информацию о расположении узлов из базы данных и о подложке, установленной для этого проекта. Проекты, аналогично можно будет и запускать из этого файла, что упростит перенос информации о множестве узлов и их расположении между устройствами;

 кнопка «Настройки»: позволит выбрать интервал проверки доступности узлов, расположенных на главной странице приложения.

Интерфейс начального окна Pinghost отображѐн на рисунке 2.3.

| <b>Q</b> Peghost              | $\overline{\phantom{a}}$ | $\Box$ | $\times$ |
|-------------------------------|--------------------------|--------|----------|
| Проект - Добавить - Настройки |                          |        |          |
| Мониторинг сели               |                          |        |          |
|                               |                          |        |          |
|                               |                          |        |          |
|                               |                          |        |          |
|                               |                          |        |          |
|                               |                          |        |          |
|                               |                          |        |          |
|                               |                          |        |          |
|                               |                          |        |          |
|                               |                          |        |          |
|                               |                          |        |          |
|                               |                          |        |          |
|                               |                          |        |          |
|                               |                          |        |          |
|                               |                          |        |          |
|                               |                          |        |          |
|                               |                          |        |          |
|                               |                          |        |          |
|                               |                          |        |          |
|                               |                          |        |          |
|                               |                          |        |          |
|                               |                          |        |          |
|                               |                          |        |          |

Рисунок 2.3 – Главное меню программы Pinghost

Кнопка «Проект» должна содержать кнопки «Создать», «Загрузить», «Сохранить» и «Изменить подложку» в соответствии с описанным ранее предполагаемым оформлением программы, на рисунке 2.4 отображено содержание кнопки «Проект» после нажатия на неѐ, по ходу написания функционала программы будет добавлена возможность взаимодействия со сторонними файлами для управления проектами, их сохранением и загрузкой.

Кнопка «Изменить подложку» будет использоваться для добавления фотографии на задний фон мониторинга сети, это позволит наглядно

расположить узлы сети для мониторинга, что устранит беспорядочное их расположение и увеличит интуитивную понятность того, что будет отображено на компоненте «Мониторинг сети» даже для пользователя без особых навыков владения компьютером и понимания его функционирования.

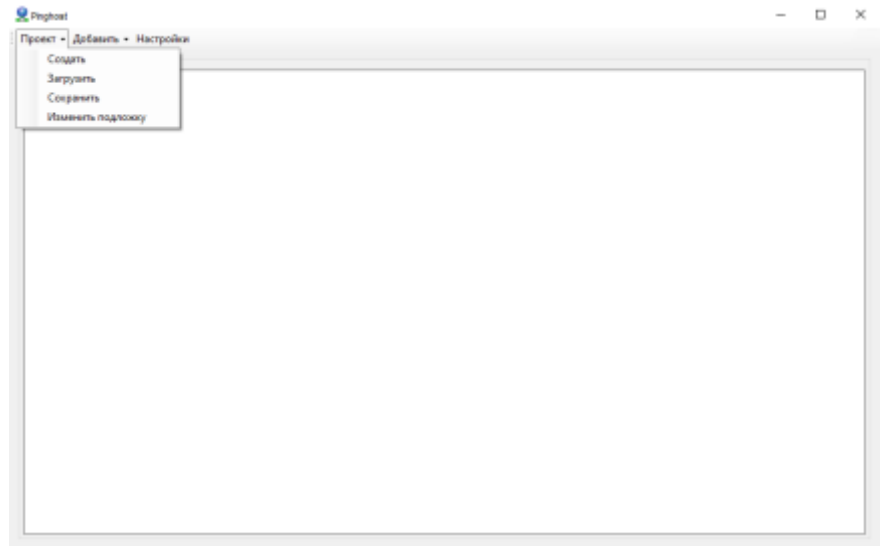

Рисунок 2.4 – Развернутая кнопка «Проект»

Следующая кнопка «Добавить» должна иметь возможность добавления не только узла на экран мониторинга, но и простых текстовых блоков для упрощения оформления подложки под свои конкретные задачи, что позволит использовать шаблонные подложки вместо постоянной еѐ перерисовки вследствие необходимости добавления текста на мониторинг.

На рисунке 2.5 отображен функционал кнопки «Добавить»

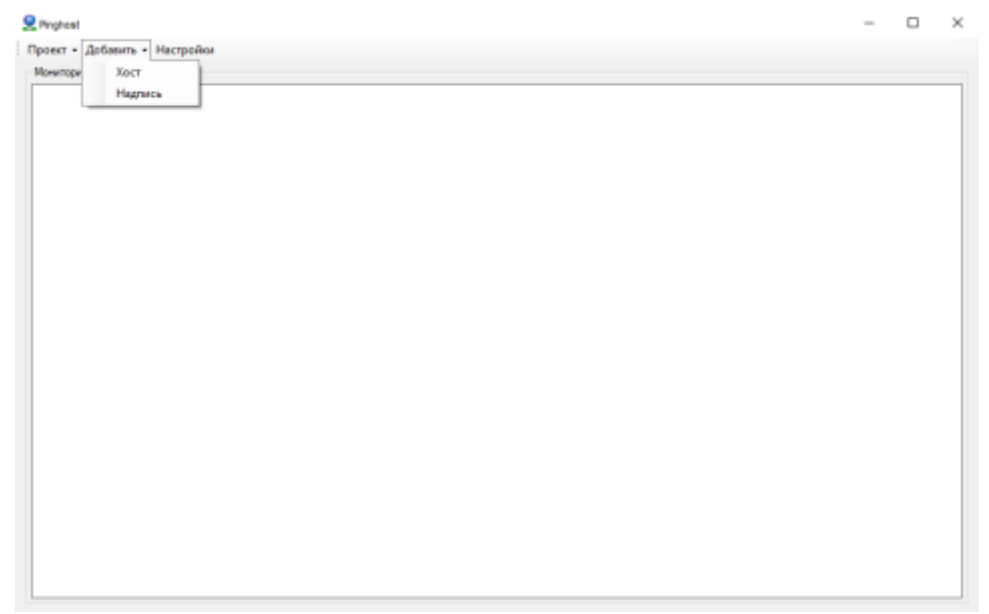

Рисунок 2.5 – Кнопка «Добавить» после нажатия

Последняя в меню кнопка, которую необходимо добавить - это кнопка настроек, которая позволит настраивать интервалы отправки Ping - запроса и число неудачных попыток, после которых узел можно будет считать недоступным, наглядный пример нажатия кнопки «Настройки» изображён на рисунке 2.6.

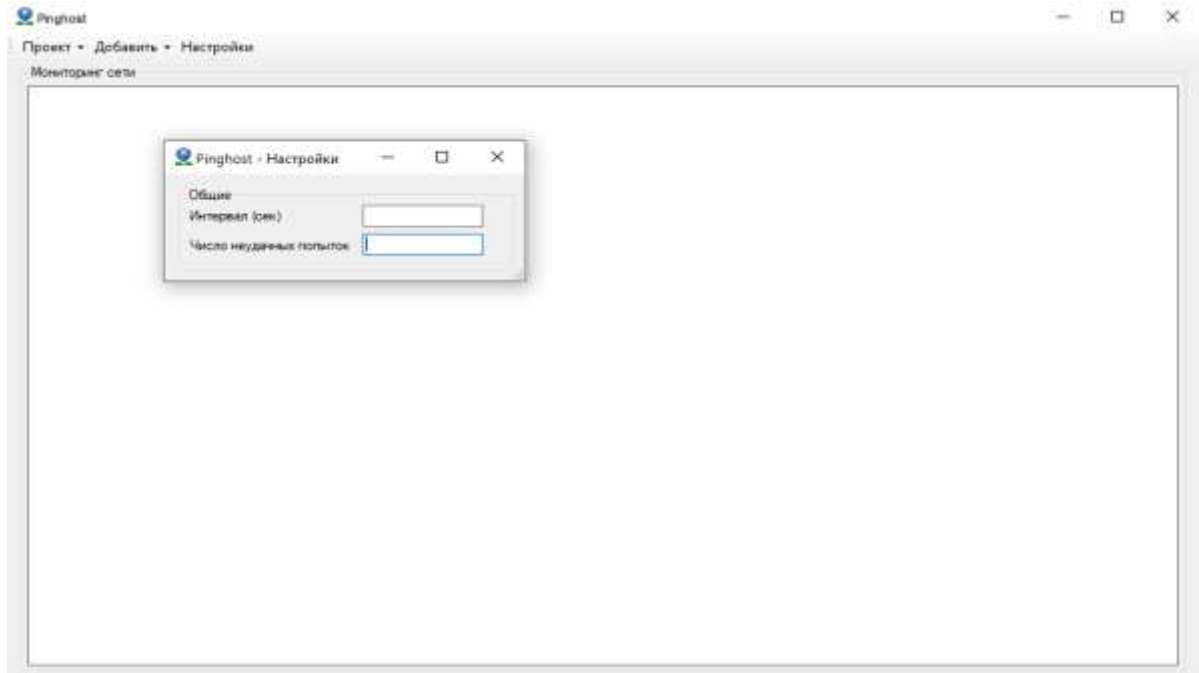

Рисунок 2.6 – Оформление кнопки «Настройки»

#### $2.4$ Реализания системы

<span id="page-40-0"></span>В данной главе представлена реализация предлагаемой системы мониторинга сети. Эта система была реализована с использованием языка программирования  $C#$  в среде VisualStudio [3][6]. Платформа Microsoft .Net — это хорошая среда для сетевых программистов. Причина выбора С# заключается  $\bf{B}$ TOM. язык программирования позволяет что ЭТОТ программистам разрабатывать сетевые приложения с использованием сетевых функций Windows. Таким образом, что касается использования. Netframework и языка программирования  $C#$ , реализованное приложение сможет работать в операционной системе Windows [7][11][19].

Функциональная реализация предъявленных требований включила в себя добавление взаимодействия приложения с базой данных sqlite, добавление и изменение записей в базе данных, а также сохранение проекта в файл формата «.hconf», подробное описание кода, используемого при работе системы мониторинга ЛВС Pinghost можно увидеть в приложении.

На рисунке 2.7 показано, что в разделе трассировки сети администратор сервера может ввести IP-адрес узла в специальное поле. После нажатия на кнопку запуска вся информация о маршруте между сервером и указанным узлом будет показана в рабочей области.

|        |                                 |                  |               |                                                                      | o |  |
|--------|---------------------------------|------------------|---------------|----------------------------------------------------------------------|---|--|
|        | Проект - Добавить - Настройки   |                  |               |                                                                      |   |  |
|        | Мониторинг сети                 |                  |               |                                                                      |   |  |
|        |                                 |                  |               |                                                                      |   |  |
|        |                                 |                  |               |                                                                      |   |  |
|        |                                 |                  |               |                                                                      |   |  |
|        | 当日の生                            |                  |               |                                                                      |   |  |
|        |                                 |                  |               |                                                                      |   |  |
|        | Google com                      |                  | Удалить узел  |                                                                      |   |  |
|        |                                 |                  | ping          |                                                                      |   |  |
|        |                                 |                  | tracent       | and the control of the control of the                                |   |  |
|        |                                 |                  | ssh (putty)   |                                                                      |   |  |
|        |                                 |                  |               | Добавить ссылку на проект                                            |   |  |
|        |                                 |                  |               |                                                                      |   |  |
|        |                                 |                  |               | Удалить ссылку на проект                                             |   |  |
|        |                                 |                  |               |                                                                      |   |  |
|        |                                 |                  |               |                                                                      |   |  |
|        |                                 |                  |               |                                                                      |   |  |
|        |                                 |                  |               |                                                                      |   |  |
|        | E CAWindows System32 conduce    |                  |               |                                                                      | σ |  |
|        |                                 |                  |               |                                                                      |   |  |
|        |                                 |                  |               |                                                                      |   |  |
|        |                                 |                  |               |                                                                      |   |  |
|        |                                 |                  |               | Грассировка маршрута к dns.google [8.8.8.8]                          |   |  |
|        | максимальным числом прыжков 30: |                  |               |                                                                      |   |  |
|        |                                 |                  |               |                                                                      |   |  |
|        | 4. ms                           | $<1$ MC          | $<1$ MC       | 192.168.8.111                                                        |   |  |
|        | $17$ ms                         | <1 MC            |               | <1 мс 188.254.78.105                                                 |   |  |
|        | $1$ ms<br>$1$ ms                | 1ms<br>$1$ ms    |               | <1 Mc te12-0-0-v1111-10g.e320-1-murm.nwtelecom.ru [212.48.204.38]    |   |  |
|        |                                 |                  |               | 1 ms 217.107.120.179                                                 |   |  |
|        | $1$ ms<br>$7$ ms.               | $1$ ms<br>$1$ ms | $1$ ms<br>1ms | 87.226.194.47                                                        |   |  |
|        | $5$ ms                          | $5 \text{ ms}$   | $5$ ms        | 74.125.244.132                                                       |   |  |
|        | $4$ ms                          | 4 <sub>m5</sub>  |               | 142, 251, 61, 219                                                    |   |  |
|        | ٠                               | ٠                | ٠             | 4 ms 172.253.79.113                                                  |   |  |
|        | ٠                               | ٠                | ٠             | Превышен интервал ожидания для запроса.                              |   |  |
|        | ٠                               | п                | ٠             | Превышен интервал ожидания для запроса.                              |   |  |
|        | ٠                               | ٠                | ٠             | Превышен интервал ожидания для запроса.                              |   |  |
|        | ۰                               |                  | ٠             | Превышен интервал ожидания для запроса.                              |   |  |
|        | ٠                               | п                | ٠             | Превышен интервал ожидания для запроса.                              |   |  |
|        | ٠                               |                  | ٠             | Превышен интервал ожидания для запроса.                              |   |  |
|        | ٠                               |                  | ٠             | Превышен интервал ожидания для запроса.                              |   |  |
|        | ٠                               | ٠                | ٠             | Превышен интервал ожидания для запроса.                              |   |  |
|        | $4$ ms                          | $4$ ms           |               | Превышен интервал ожидания для запроса.<br>4 ms dns.google [8.8.8.8] |   |  |
|        |                                 |                  |               |                                                                      |   |  |
|        | Грассировка завершена.          |                  |               |                                                                      |   |  |
| EE 12- |                                 |                  |               |                                                                      |   |  |

Рисунок 2.7 – Трассировка сети

В приведѐнном примере на рисунке 2.8 показан путь между серверным устройством и IP-адресом www.google.com. Информация включает маршрутизаторы и точки доступа, расположенные на пути между сервером и веб-сайтом Google. Обратите внимание, что IP-адреса международных маршрутизаторов не указаны из соображений безопасности. Одна из предоставленных данных – IP-адрес сетевых устройств в середине пути между

сервером и пунктом назначения. Также указана информация о времени, которая измеряется в миллисекундах и связана с расчётным временем получения пакета каждым сетевым устройством на маршруте.

В разделе серверной части следует учитывать, что устройство сервера должно иметь статический IP-адрес. В случае наличия динамического IPадреса в разделе мониторинга сети IP-адрес клиента не будет отображаться в раскрывающемся списке. Причина в том, что эта система реализована на третьем уровне ТСР/IP, то есть на сетевом уровне.

На рисунке 2.8 показана работа команды «ping». Эта утилита командной строки предназначена для проверки соединения с другим компьютером на уровне IP-адреса.

|                     | Проект • Добленть • Настройки                                                                    |   |
|---------------------|--------------------------------------------------------------------------------------------------|---|
| Monarmigune: corna- |                                                                                                  |   |
|                     |                                                                                                  |   |
|                     |                                                                                                  |   |
|                     |                                                                                                  |   |
|                     |                                                                                                  |   |
|                     |                                                                                                  |   |
|                     | Удалить узел                                                                                     |   |
|                     | ping                                                                                             |   |
|                     | tracert                                                                                          |   |
|                     |                                                                                                  |   |
|                     | cettug) das                                                                                      |   |
|                     | Добавить ссылку на проект                                                                        |   |
|                     |                                                                                                  |   |
|                     | Удалить ссылку на провет                                                                         |   |
|                     |                                                                                                  |   |
|                     |                                                                                                  |   |
|                     |                                                                                                  |   |
| ≖                   | C Wednesd System Dermiters - ping 2000 4                                                         | U |
|                     |                                                                                                  |   |
|                     | твет от 8.8.8.8; число байт-32 время-4мс TTL-110                                                 |   |
| DTROT               | от 8.8.8.8: число байт-32 промя-4мс TTL-110                                                      |   |
|                     | Ответ от 8.8.8.8: число байт-32 премя-4мс TTL-110<br>от 8.8.8.8: число байт-32 время-4мс ТТL=110 |   |
|                     | OT B.B.B.I: число бакт-32 время-4мс IIL-110                                                      |   |
|                     | B.R.B.B: число байт=32 время=4мс TTL=110                                                         |   |
|                     |                                                                                                  |   |
|                     |                                                                                                  |   |
|                     | -Я: число байт=32 время=4мс TTL=130                                                              |   |
|                     | 8.8.8.1: число байт-32 время-4мс TTL-110                                                         |   |
|                     | 8.8.8.1: число байт-32 время-4мс ТТL-110                                                         |   |
|                     | 8.8.8.8: число байт-32 время-4мс ТТL-110                                                         |   |
|                     | 8.8.8.3: число байт-32 премл-4мс ТТL-110                                                         |   |
|                     | 8.8.8.8: число байт-32 премл-4мс ТТL-110                                                         |   |
|                     | от 8.8.8.8: мисло байт-32 премя-4мс TTL-110                                                      |   |
|                     | Druet от 8,8,8,8; число байт=32 премя=4мс TTL=110                                                |   |
|                     | Ответ от 8.8.8.8: число байт-32 время-4мс TTL-110                                                |   |
|                     | Draet от 8.8.8.8: число байт-32 время-4мс TTL=118                                                |   |
|                     | Draet от 8.8.8.8; число байт-32 время-4мс TTL-110                                                |   |
|                     | Drawt от 8.8.8.8: число байт-32 время-4мс TTL-110                                                |   |
|                     | Draet от 8.8.8.8: число байт-32 время-4мс TTL-110                                                |   |
|                     | Dreet от 8.8.8.8: число байт-32 время-4мс TTL-110                                                |   |
|                     | от 8.8.8.8: число байт-32 время-4мс ТТL-110                                                      |   |
|                     | от 8.8.8.8; число байт-32 времян4мс ТТL=110                                                      |   |
|                     | от 8.8.8.8: число байт-32 время-4м; TTL=110                                                      |   |
|                     | от В.В.В.В: число байт-32 время-4м; TTL-110<br>ot 8.8.8.8: число байт-32 время-4мс TTL=110       |   |

Рисунок 2.8 – Пример проверки одного из адресов

Работа утилиты основана на отправке серии небольших пакетов данных на указанное устройство и последующем отображении времени ответа. Эта основная команда ТСР/IР используется для диагностики проблем с подключением, доступностью и разрешением имён. Также она позволяет определить имя и IP-адрес компьютера.

#### $2.5$ Расчет показателей экономической эффективности работы

<span id="page-43-0"></span>эффективность даёт Экономическая возможность обосновать  $\overline{M}$ поставить оценку о нуждаемости предприятия или компании в внедряемом программном продукте. Первичным вариантом технического процесса принималась работа сотрудников технической поддержки в обработке запросов без автоматизированной информационной системы. А в качестве внедряемого варианта предлагалась использовать разработанную автоматизированную информационную систему в рамках бакалаврской работы.

В таблице 2.1 представлены капитальные (единовременные) затраты проектирования ИС

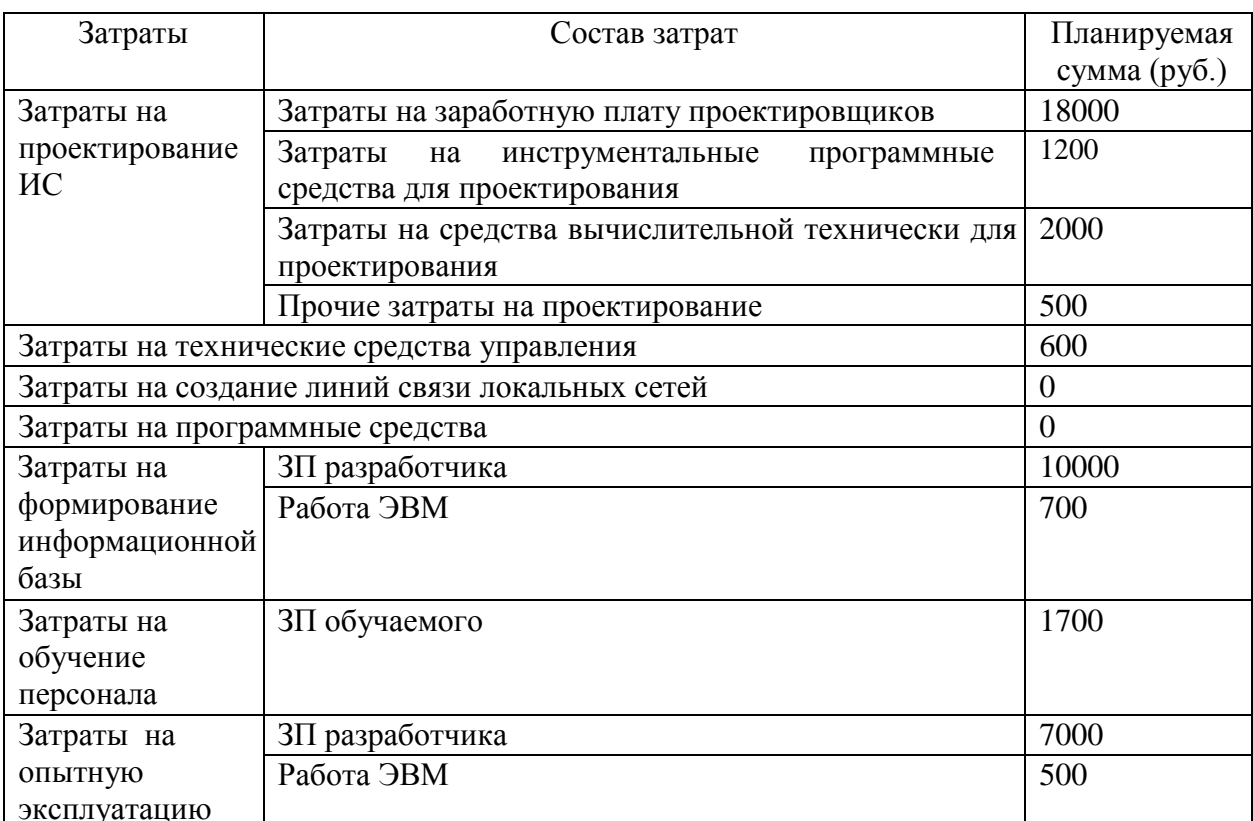

Таблица 2.1 – Капитальные затраты проектирования ИС

Итого: сумма эксплуатационных затрат составляет 42361 рублей.

На рисунке 2.98 представлена диаграмма, отображающая соотношение статей капитальных затрат по проекту.

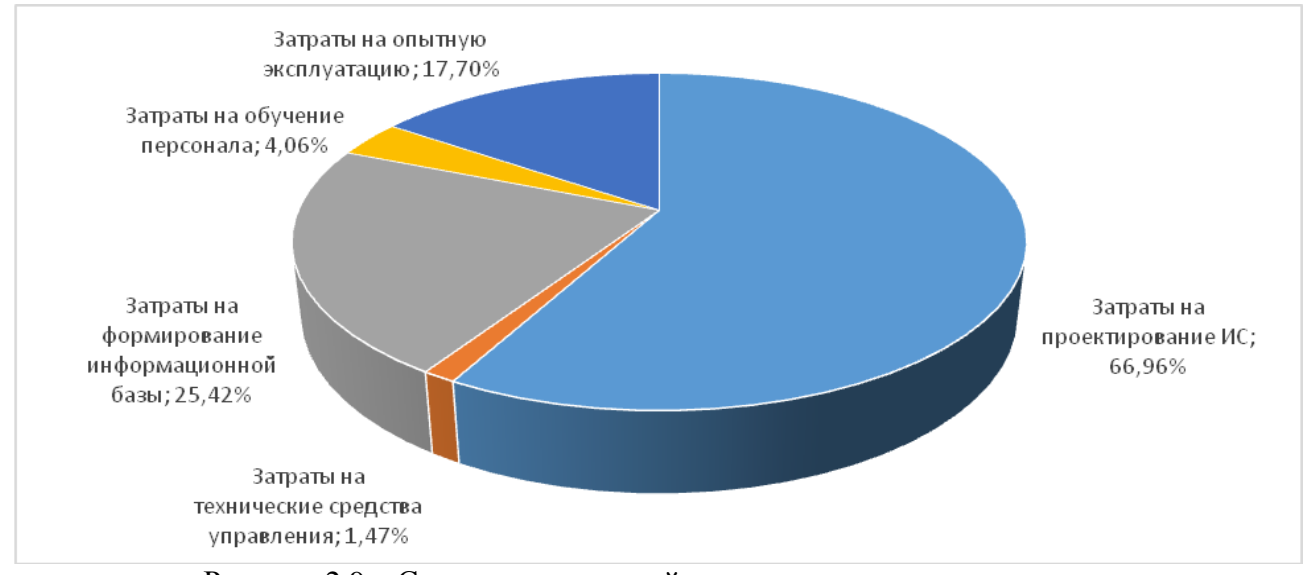

Рисунок 2.9 – Соотношение статей капитальных затрат по проекту

В таблице 2.2 представлены эксплуатационные затраты.

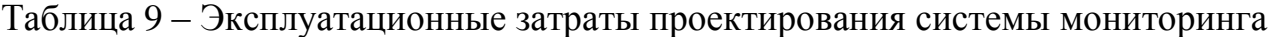

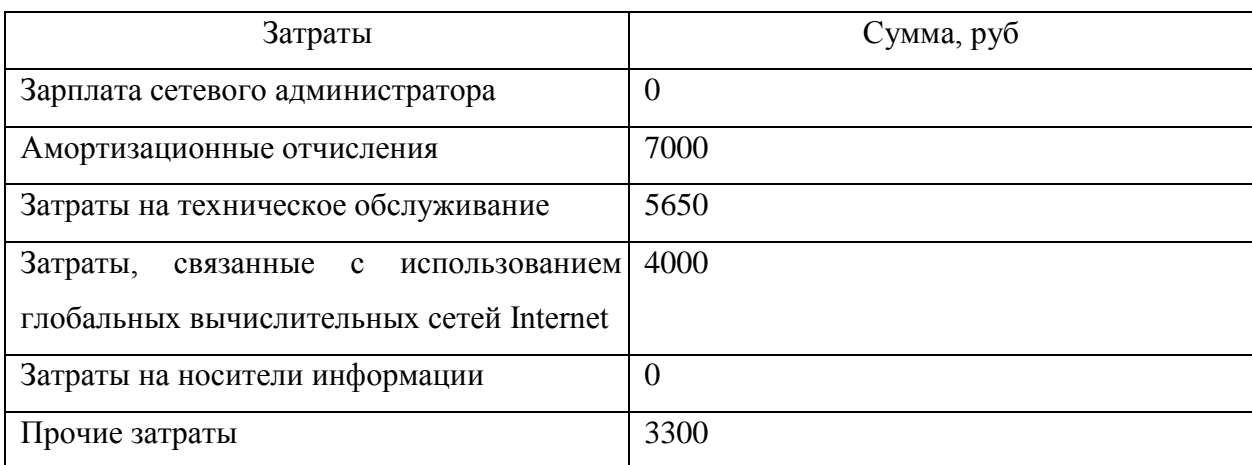

Итого**:** сумма эксплуатационных затрат составляет 21240 рублей в год.

На рисунке 2.10 представлена диаграмма, отображающая соотношение статей эксплуатационных затрат по проекту .

Эксплуатационные затраты, в отличие от капитальных, являются повторяющимися. Они повторяются в каждом цикле производства, а рассчитываются в сумме за год. Эксплуатационные затраты осуществляются синхронно с производством. Эксплуатационные затраты составляют себестоимость продукции или услуг.

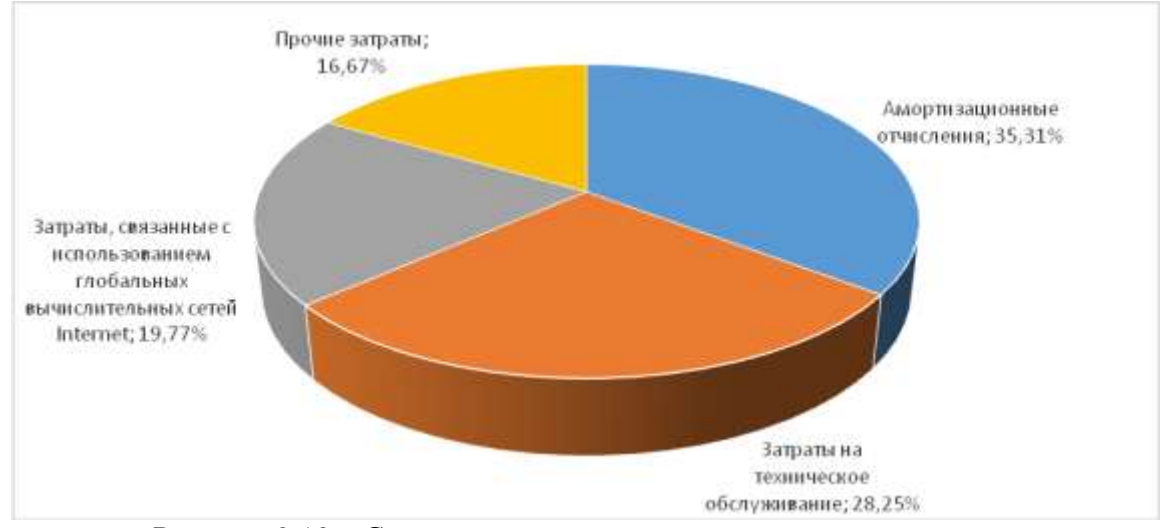

Рисунок 2.10 – Соотношение статей эксплуатационных затрат

Таким видно. образом, использование второго что варианта (проектного) привести немалому уменьшению может  $\bf K$ рабочих  $\mathbf{M}$ стоимостных издержек. Данный результат в общей сложности даёт понять, что предлагаемый вариант решает поставленные задачи в два раза быстрее и эффективнее базового варианта, что для предприятия или для компании очень выгодно. Данный продукт может поддерживать внедрение для снижения расходов и повышения качества и эффективности работы сотрудников.

Основываясь на материале, описываемым в данном разделе, можно сделать вывод, что было построено приложение, основанное на архитектуре клиент сервер.

Была реализована система мониторинга локально-вычислительной сети способность  $\overline{B}$ организации, которая показала опенивать работоспособность  $3a$ заданный период времени работоспособность серверов и другого оборудования.

А оценка затрат на проект показывает, что решение эффективное: ускоряет процесс выполнения задач и минимизирует возможные ошибки. что приводит к уменьшению рисков в процессе функционирования локально-вычислительной сети в организации.

## ЗАКЛЮЧЕНИЕ

<span id="page-46-0"></span>В ВКР были отражены концепции мониторинга сети, удаленного доступа и другие концепции, связанные с этой работой. Кроме того, были исследованы аналогичные работы, которые ранее проводились в этой области, и дано сравнение между реализованным приложением  $\boldsymbol{\mathsf{M}}$ существующими инструментами. Кроме того, процесс, процедуры и условия внедренного приложения, шаг за шагом, были подробно объяснены.

Анализ существующих систем мониторинга производительности сетевых систем показал, что подобные системы позволяют пользователю просматривать и управлять качеством производительности, анализом данных и ошибками сети Интернет-протокола (IP). Было выявлено, что инструмент мониторинга производительности является важным активом для системного администратора, позволяющим постоянно отслеживать работу сети на основе данных, собираемых через регулярные промежутки времени.

Основываясь на проведенном анализе, можно сделать вывод, что типичная сеть состоит из различных аппаратных устройств, таких как мосты, повторители, коммутаторы, маршрутизаторы и т. д. Мониторинг сети включает в себя проверку правильности функционирования этих устройств, а также обеспечение доступности связующей среды и нужен, чтобы обеспечивать бесперебойную работу вычислительной системы  $\bf{B}$ организации. А предлагаемое решение будет аналогично существующим системам, но будет иметь интерактивный интерфейс и возможность быстрого обмена сообщениями через чат.

В рамках данной ВКР реализована упрощенная система мониторинга сети. Анализ исследований показал, что все существующие на рынке инструменты мониторинга сети имеют сложный пользовательский интерфейс, если они не работают на основе структуры командной строки.

Основной целью проекта ВКР было создание простой в использовании системы мониторинга сети, которая содержит большинство необходимых

функций. Мониторинг и анализ пакетов позволит администратору пользователя контролировать безопасность всей сети.

Система отвечала всем заданным функциональным требованиям. В том числе:

 система способна решить проблему, с которой столкнулся клиент, и позволить клиенту опубликовать проблему,

 информация сохраняется в базе данных, к которой уполномоченный персонал может получить удаленный доступ,

лучшее управление IP-адресами.

Онлайн-система управления сетью может решить все поставленные перед ней задачи. В том числе:

безопасная работающая СУБД для отправки сведений о проблеме,

 разработанная универсальная база данных для обмена данными о записях проблем,

 система, которая будет запрашивать информацию о проблемах и решениях по клиентам, отделам и зданиям из любого места.

Была реализована система мониторинга локально-вычислительной сети в организации, которая показала способность оценивать работоспособность за заданный период времени работоспособность серверов и другого оборудования. А оценка затрат на проект показывает, что решение эффективное: ускоряет процесс выполнения задач и минимизирует возможные ошибки, что приводит к уменьшению рисков в процессе функционирования локально-вычислительной сети в организации.

Система мониторинга сети может использоваться как студентами, так и начинающими пользователями. Таким образом, это приложение может быть использовано в образовательных и обучающих целях.

## **СПИСОК ИСПОЛЬЗУЕМЫХ ИСТОЧНИКОВ**

<span id="page-48-0"></span>1. Артюшенко, В. В. Компьютерные сети и телекоммуникации: учебнометодическое пособие / В. В. Артюшенко, А. В. Никулин. – Новосибирск: Новосибирский государственный технический университет, 2020. – 72 c.

2. Архитектуры и топологии многопроцессорных вычислительных систем: учебник / А. В. Богданов, В. В. Корхов, В. В. Мареев, Е. Н. Станкова. – 3-е изд. – Москва, Саратов: Интернет-Университет Информационных Технологий (ИНТУИТ), Ай Пи Ар Медиа, 2020. – 135 c.

3. Биллиг, В. А. Основы объектного программирования на C# (С# 3.0, VisualStudio 2008): учебник / В. А. Биллиг. – 3-е изд. – Москва: Интернет-Университет Информационных Технологий (ИНТУИТ), Ай Пи Ар Медиа, 2021. – 409 c.

4. Виноградов, Г. П. Компьютерные сети. Работа в сети Интернет: учебное пособие / Г. П. Виноградов, Е. Е. Фомина, Г. В. Кошкина. — Тверь: ТвГТУ, 2022. – 116 с.

5. Галас, В. П. Вычислительные системы, сети и телекоммуникации. Часть 1. Вычислительные системы: электронный учебник / В. П. Галас. – Владимир: Владимирский государственный университет им. А.Г. и Н.Г. Столетовых, 2019. – 232 c. [электронный ресурс] Режим доступа: https://www.iprbookshop.ru/57363.html (дата обращения: 17.05.2024)

6. Горелов, С. В. Современные технологии программирования: разработка Windows-приложений на языке С#. В 2 томах. Т.II: учебник / С. В. Горелов; под редакцией П. Б. Лукьянова. – Москва: Прометей, 2019. – 378 c.

7. Казанский, А. А. Объектно-ориентированное программирование на языке Microsoft Visual С# в среде разработки Microsoft Visual Studio и

.NET Framework. 4.3: учебное пособие и практикум / А. А. Казанский. – Москва: Московский государственный строительный университет, ЭБС  $ACB$ ,  $2021 - 180$  c.

8. Ковган, Н. М. Компьютерные сети: учебное пособие / Н. М. Ковган. – Минск: Республиканский институт профессионального образования (РИПО), 2019. – 179 c. [электронный ресурс] Режим доступа: https://www.iprbookshop.ru/93384.html (дата обращения: 17.05.2024)

9. Компьютерные сети: учебник / В. Г. Карташевский, Б. Я. Лихтциндер, Н. В. Киреева, М. А. Буранова. – Самара: Поволжский государственный университет телекоммуникаций и информатики, 2021. – 267 c.

10. Кукарцев, В. В. Проектирование и архитектура информационных систем: учебник / В. В. Кукарцев, Р. Ю. Царев, О. А. Антамошкин. – Красноярск: Сибирский федеральный университет, 2021. – 192 c.

11. Мацкевич, А. Г. Лекции по курсу: Информационные технологии с изложением основ программирования на языке С#. Ч. 1 : учебное пособие / А. Г. Мацкевич. – Москва: Московский технический университет связи и информатики, 2021. – 81 c.

12. Минакова, О. В. Надежность информационных систем: учебник / О. В. Минакова. – Саратов: Вузовское образование, 2020. – 283 c.

13. Моделирование вычислительных сетей: методические указания / составители С. А. Олейникова, Т. И. Сергеева. – Воронеж: ВГТУ, 2022. – 40 с.

14. Нужнов, Е. В. Компьютерные сети. Часть 2. Технологии локальных и глобальных сетей: учебное пособие / Е. В. Нужнов. – Таганрог: Издательство Южного федерального университета, 2021. – 176 c.

15. Оливер, Ибе Компьютерные сети и службы удаленного доступа / ИбеОливер; перевод И. В. Синицын. – 2-е изд. – Саратов: Профобразование, 2020. – 335 c.

16. Проскуряков, А. В. Компьютерные сети. Основы построения компьютерных сетей и телекоммуникаций: учебное пособие / А. В.

Проскуряков. – Ростов-на-Дону, Таганрог: Издательство Южного федерального университета, 2020. – 201 c. [электронный ресурс] Режим доступа: https://www.iprbookshop.ru/87719.html (дата обращения: 17.05.2024)

17. Ракитин, Р. Ю. Компьютерные сети: учебное пособие / Р. Ю. Ракитин, Е. В. Москаленко. – Барнаул: Алтайский государственный педагогический университет, 2019. – 338 c. [электронный ресурс] Режим доступа: https://www.iprbookshop.ru/102731.html (дата обращения: 17.05.2024)

18. Сергеев, М. Ю. Компьютерные сети: практикум / М. Ю. Сергеев, Т. И. Сергеева, С. А. Олейникова. – Воронеж: Воронежский государственный технический университет, ЭБС АСВ, 2019. – 154 c. [электронный ресурс] Режим доступа: https://www.iprbookshop.ru/93261.html (дата обращения: 17.05.2024)

19. Bipin Joshi. Beginning XML with C# 7: XML Processing and Data Access for C# Developers. – 301 Pitruchhaya, Thane, India – 2022. – 464 p.

20. Douglas E. Comer. The Internet Book. Everything You Need to Know about Computer Networking and How the Internet Works: Fifth Edition. – CRC Press –  $2021 - 405$  p.

21. Irv Englander. The architecture of computer hardware, Systems software, & networking. – Bentley University – 2020. – 699 p.

22. Mike O'Leary. Cyber Operations: Building, Defending, and Attacking Modern Computer Networks. – Towson, MD, USA – 2019. – 1151 p.

23. Morris Sloman. A survey of trust in internet applications. - IEEE Communications Surveys & Tutorials. – 2020. – T3 ( $N<sub>2</sub>4$ ). – p. 2-16

24. Richard Fox, Wei Hao. Internet Infrastructure: Networking, Web Services, and Cloud Computing. – CRC Press – 2021. – 633 p.

25. Trimintzios P., Polychronakis and over. DiMAPI: An Application Programming Interface for Distributed Network Monitoring. – 2021. – p. 382-393.

<span id="page-51-0"></span>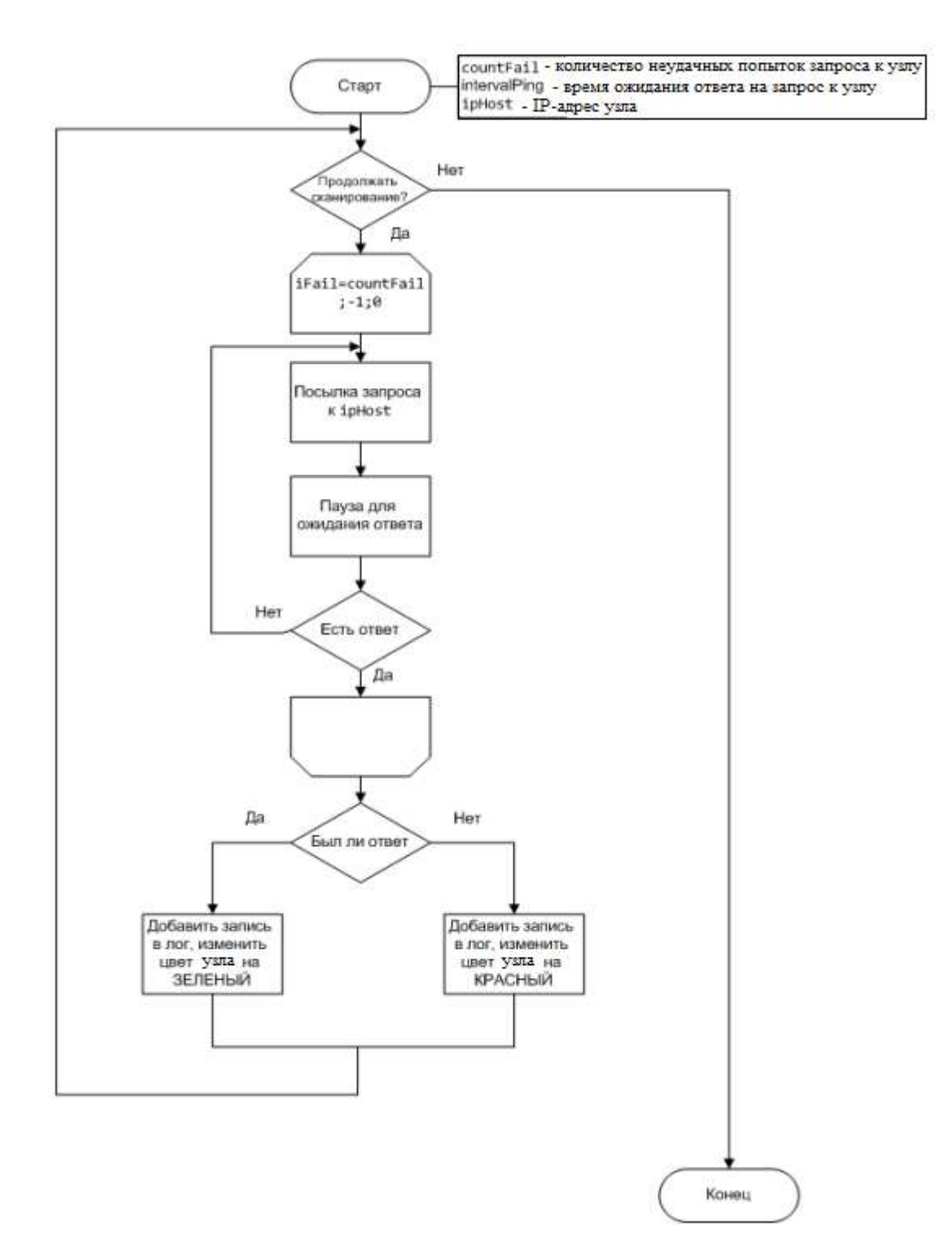

## Схема алгоритма опроса хоста программы Ping\_Host

## ПРИЛОЖЕНИЕ Б

<span id="page-52-0"></span>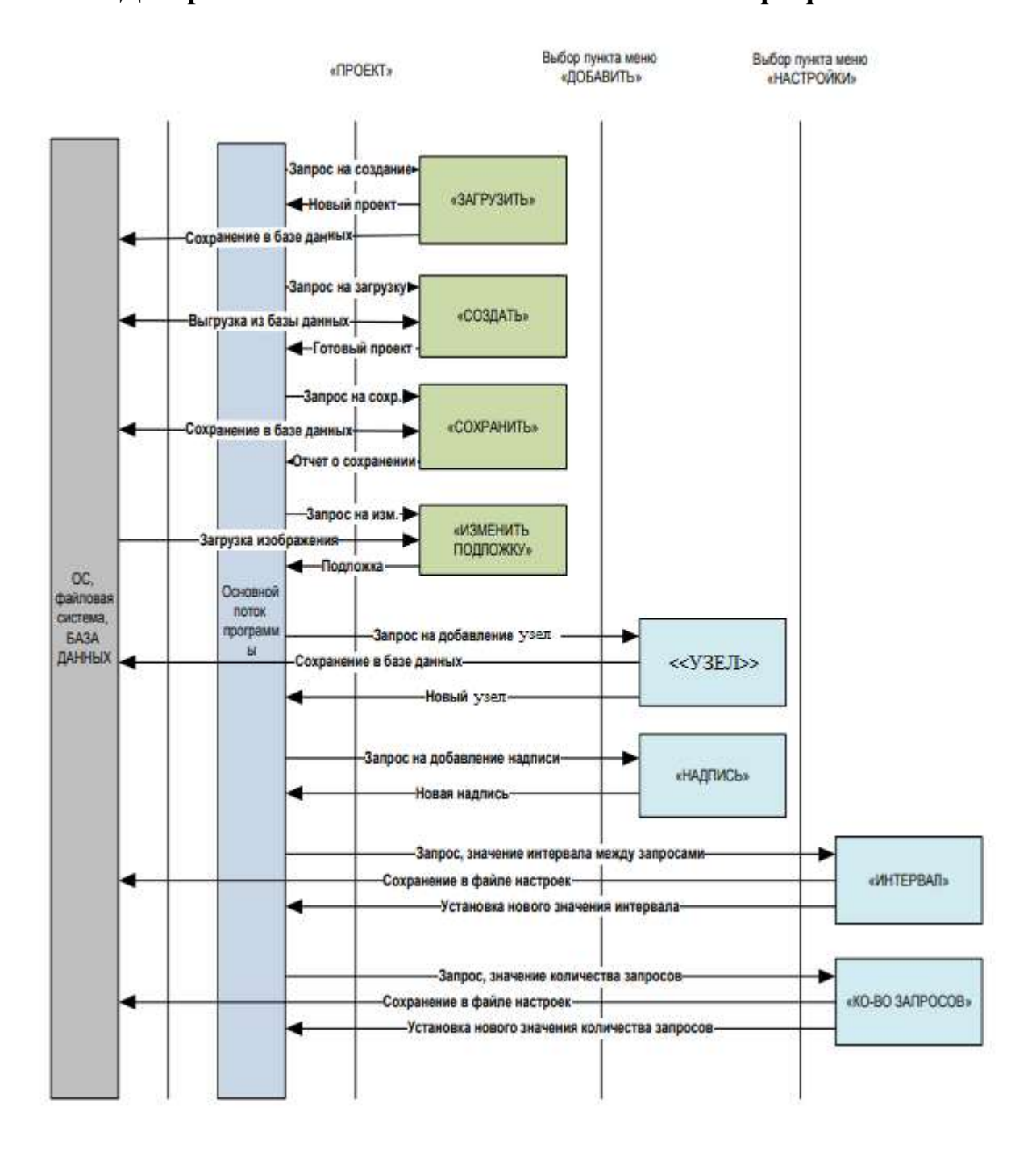

## Диаграмма использования основного потока программы

## ПРИЛОЖЕНИЕ В

## Листинг программного кода

<span id="page-53-0"></span>Файл "Logger.cs" - класс, описывающий систему логгирования в файл

```
using System;<br>using System.Collections.Generic;<br>using System.Ling;<br>using System.Text;<br>using System.Threading.Tasks;<br>using System.IO;<br>using System.Lindows.Forms;
namespace PingHost {
       //Класс логгера на С#
       class Logger {
              //Потоковий объект
             private StreamWriter loggerSW;
             //Путь до файла<br>private string loggerPath;
              //Возможность дозаписи в файл<br>private bool loggerAppendFlag;
              //Конструктор класса
              public Logger(string path, bool appendFlag)
              ł
                     string[] listElement = File.ReadAllLines(path, System.Text.Encoding.GetEncoding(1251));<br>if (listElement.Length > 400)<br>File.Delete(path);
                     loggerPath = path;<br>loggerAppendFlag = appendFlag;<br>loggerSW = new StreamWriter(loggerPath, loggerAppendFlag);
             \overline{\phantom{a}}//Bamwcu nora в файл<br>public void WriteLog(string strLog)<br>{
                     loggerSW.WriteLine(strLog);<br>loggerSW.Flush();
              \overline{\mathbf{1}}//Banwcs Aara apewa nor a φawn<br>public void WriteLogUtc(string strLog)<br>{
                   var sysdate = System.DateTime.UtcNow;<br>sysdate = sysdate.AddHours(3);
            WriteLog(String.Concat(sysdate, " ", strLog));<br>}
     \rightarrow\mathbf{r}
```
Файл "AddHost.cs" - класс, описывающий добавление нового хоста

```
using System;<br>using System.Collections.Generic;<br>using System.ComponentModel;
using System.Data;<br>using System.Drawing;<br>using System.Linq;
using System. Linq;<br>using System. Text;<br>using System. Threading. Tasks;<br>using System. Nindows. Forms;<br>using System. Data. SQLite;<br>using System. 10;
namespace PingHost
\overline{A}//Класс-форма добавления нового хоста<br>public partial class AddHost : Form<br>{
                    //ммя балы данных<br>private string dbName;<br>//dбъект для работы с базой данных<br>private SQLiteConnection dbConnect;<br>//dбъек для формирования команд
                     private SQLiteConnund dbCommand;
                    //Конструктор класса<br>public AddHost()<br>{
                               InitializeComponent();
```

```
SQLConnect();
                    //Выгрузка данных из ЕД<br>string[,] arrayHost = getSQLHost();
                     //Tevati
                                    списка ір-хост
                     for (int i = 0; i < \text{arrayHost}].Length/4; i++)Ϊ
                          GataGridViewRow row - new OstaGridViewRow();<br>object[] temp - new object[4];<br>temp[0] - arrayHost[1, 0];<br>temp[1] - arrayHost[1, 1];<br>temp[2] - arrayHost[1, 1];<br>temp[2] - arrayHost[1, 1];<br>row.CreateCells(dataGridView1, temp);<br>
                    \bar{3}\hat{Y}//Подключение к БД
             //Подключение к БД<br>private void SQLConnect()<br>{
                    dbConnect - new SQLiteConnection();<br>dbConnand - new SQLiteConnecd();
                    dbName - "resources/hostdb.sqlite";
                    if (!File.Exists(dbName))
                    \mathcal{R}SQLiteConnection.CreateFile(dbName);
                    try
                           dbConnect - new SQLiteConnection("Data Source=" + dbName + ";Version=3;");
                           dbConnect.Open();<br>dbCommand.Connection = dbConnect;<br>dbCommand.CommandText = "CREATE TABLE IF NOT EXISTS Host (id INTEGER PRIMARY KEY AUTOINCREMENT, ip TEXT, name TEXT, description
TEXT, id group INTEGER)";
                          dbCommand.ExecuteNonQuery();
                    \lambdacatch
                    \overline{\mathbf{C}}MessageBox.Show("Error");
                    \mathfrak zŸ
             //Aoбавление нового коста в базу данных<br>private void addSQLHost(String ip, String name, String description)
                    1f (dbConnect.State 1- ConnectionState.Open)
                    \overline{\mathbf{A}}MessageBox.Show("Open connection with database");
                           return;
                    \frac{1}{\text{try}}ĭ
                           dbCommand.CommandText = "INSERT INTO Host ('ip', 'name', 'description') values ('"
                                                                    * 1p * * <br>\n* name * <br>\n* description<br>\n...74
                                                                          111.7dbCommand.ExecuteNonQuery();
                     catch (SOLIteExcention ex)
                           MossageBox.Show("Ennor: * + ex.Message);
                    ð
             Ÿ
             //Sopwith
                             ование запроса с фильтром(Вытаскивает из 6Д отфильтрованные данные)
             private string[,] filterDB(String fDB) {<br>string[,] array;
                    try {<br>sql.Connect();<br>dbCommand.CommandText = "SELECT id FROM Host WHERE ip LIKE "+"'%" + fOB + "%'";<br>sql.tmDataReadder dbRead = dbCommand.ExecuteReader();<br>int count = 0;<br>while (dbRead.Read()) {
                           \frac{\text{int count} - \theta;}{\text{while (d)}\text{Read}(2)}count++;dbRead.Close();
                           dbCommand.CommandText - "SELECT " FROM Host WHERE ip LIKE " + ""%" + fDB + "%"";
                           dbRead - dbCommand.ExecuteReader();<br>int 1 - 0;<br>Console.WriteLine(dbRead);
                           array - new string[count, 4];<br>while (dbRead.Read()) {
                                \left( \text{d6Read.Rand}(\cdot) \right)<br>
\array[1, 0] = \text{d6Read}^{-1}16^{n}].<br>
\array[1, 1] = \text{d6Read}^{-1}16^{n}].ToString();<br>
\array[1, 1] = \text{d6Read}^{-1}16^{n}-.ToString();<br>
\array[1, 2] = \text{d6Read}^{-n}1.ToString();<br>
\array[1, 3] = \text{d6Read}^{-n}1.ToString();<br>
1++;dbRead.Close();
                    onturn array;<br>
) catch (SQL11mException ex) {<br>
MessageBox.Show("Error: " + ex.Message);<br>
return new string[0, 0];
```

```
\overline{3}
```

```
private string[,] getSQLHost(string where = "")
      string[.] array;
      \frac{try}{i}if (where, Longth > 0)
            х
                 where - " WHERE " + where;
            Ä
           )<br>dDCommand.CommandText = "SELECT id FROM Host" + where;<br>SQLiteDataReader dbRead = dbCommand.ExecuteReader();<br>int count = 0;
            while (dbRead, Read())
            €
                count++:
            dbRead.Close();
           dbComwand.ComwandText = "SELECT * FROM Host" + where;
            dbRead = dbCommand.ExecuteReader();
            int 1 - 0;Console.WriteLine(dbRead);<br>array - new string[count, 4];<br>while (dbRead.Read())
                 \begin{array}{rl} \texttt{array}[1,\ 0]=\texttt{dbRead}[\texttt{fid}^*].\texttt{ToString}();\\ \texttt{array}[1,\ 1]=\texttt{dbRead}[\texttt{fid}^*].\texttt{ToString}();\\ \texttt{array}[1,\ 2]=\texttt{dbRead}[\texttt{``name''}],\texttt{ToString}();\\ \texttt{array}[1,\ 3]=\texttt{dbRead}[\texttt{``downiption}^*].\texttt{ToString}(); \end{array}1 + 1dbRead.Close();
            return array;
      catch (SQLiteException ex)
            MessageBox.Show("Ennor: " + ex.Message);
            return new string[0,0];
      b
\lambda//Реакцев на накате кно
                                    пки добавления хоста
private void buttonAdd_Click(object sender, EventArgs e)
      var reg - new System.Text.RegularExpressions.Regex(@"\b(?:\d{1,3}\.){3}\d{1,3}\b");
     bool res = reg. IsMatch(ipTextBox.Text);
     if (nameTextBox.Text != "" && res == true)
      1
            if (getSQLHost("ip = "" + ipTextBox.Text + """).Length <= 0)
                  addSQLHost(ipTextBox.Text, nameTextBox.Text, descriptionTextBox.Text);
            this.close()\frac{1}{e^{1}}\overline{\mathcal{L}}errorProvider.SetError(ipTextBox, "Значение должно быть IP-адрессон!");<br>ipTextBox.ResetText();
     ä
\lambdaprivate void listBoxHost_SelectedIndexChanged(object sender, EventArgs e)
//Реакция на накате кнопки добавления воста
private void buttonAdd_Click_l(object sender, EventArgs e)
     nameTextBox.Text = dataGridView1.SelectedRows[0].Cells[1].Value.ToString();<br>ipTextBox.Text = dataGridView1.SelectedRows[0].Cells[2].Value.ToString();
      descriptionTextBox.Text = dataGridView1.SelectedRows[0].Cells[3].Value.ToString();
      this.Close();
b
ЛРавина на накате кнопки совазния хоста
private void buttonCreate_Click(object sender, EventArgs e)
k
     AddHostCreate formCreate = new AddHostCreate();<br>formCreate.ShowDialog();
     dataGridView1.Rows.Clear();
      string[,] arrayHost = getSQLHost();<br>for (int i = 0; i < arrayHost.Length / 4; i++)
      ï
          OatsGridViewRow row - new DataGridViewRow();<br>object[] temp - new object[4];<br>temp[0] - arrayHost[1, 0];<br>temp[1] - arrayHost[1, 2];<br>temp[2] - arrayHost[1, 1];<br>temp[3] - arrayHost[1, 3];<br>row.CreateCells(dataGridView1, temp);<br>
      \lambda
```
 $\overline{3}$ 

```
56
```

```
\lambda//Реакция на нажате кнопки редактирования жоста<br>private void buttonEdit_Click(object sender, EventArgs o)
                      AddHostCreats formCreate = new AddHostCreate();<br>formCreate.Controls.Find("textBoxID", false)[0].Text = dataGridView1.SelectedRows[0].Cells[0].Value.ToString();<br>formCreate.ShowDialog();
                      dataGridView1.Rows.Clear();
                       string[,] arrayHost = getSQLHost();
                       for (int i = 0; i < arrayHost. Length / 4; i++)
                               DataGridViewRow row - new DataGridViewRow();<br>object{1 temp - new object{4};
                                oDjecti | temp = new oDjecti[4];<br>temp[0] = arrayHost[1, 0];<br>temp[1] = arrayHost[1, 2];<br>temp[2] = arrayHost[1, 1];<br>temp[3] = arrayHost[1, 3];<br>row.CreateCells(dataGridViewl, temp);<br>dataGridViewl.Rows.AddRange(row);
                    \lambda\rightarrow\label{eq:3} \begin{array}{ll} // \texttt{Peanuusa} \texttt{ is a unenuuse cipuus-quarkanipa} \\ \texttt{private void textBoxITextChanged(object_s sender, EventArgs e) { } \\ \texttt{dataGridViewI.Rous.Clear();} \\ \texttt{string[,] arrayHost = filterDB(textBoxI.Text); } \end{array}for (int i = 0; i < arrayHost.Length / 4; i++) {<br>//listRoxHost.Items.Add(arrayHost[i,2]);<br>DatsGridViewHow row = new baseSidViewHow();<br>object[] temp = new object[4];
                                 temp[0] = arrayHost[1, 0];<br>temp[0] = arrayHost[1, 0];<br>temp[2] = arrayHost[1, 1];<br>temp[3] = arrayHost[1, 3];
                                 row.CreateCells(dataGridViewl, temp);<br>dataGridViewl.Rows.AddRange(row);
                    5
            \lambda\lambda
```
Файл "AddHostCreate.cs" - класс, описывающий занесение хоста в базу

```
ланных
```
 $\boldsymbol{Y}$ 

```
using System;<br>using System.Collections.Generic;<br>using System.ComponentModel;<br>using System.Draa;<br>using System.Draaing;<br>using System.Lraq;<br>using System.Lraq;<br>using System.Wradous.Forms;<br>using System.Wradous.Forms;<br>using Syst
namespace PingHost {
         //Knacc представляющий форму для сохранный<br>public partial class AddHostCreate : Form {<br>private string dbName;<br>private SQLiteConnection dbConnect;<br>private SQLiteConnentian dbCommand;
                                                                                                         ия нового хоста
                 //Конструкт<mark>ор класса</mark><br>public AddHostCreate() {<br>InitializeComponent();<br>SQLConnect();
                   Ó
                  \begin{array}{ll} // \texttt{Merraq, ann nagnnevesum s.} \texttt{Garz, gamma;} \\ \texttt{private void SQLConnect()} \left\{ & \texttt{dbConnect = one: } \texttt{SQListener}(); \texttt{dbComment = new: } \texttt{SQListener}(); \end{array} \end{array}dbName - "resources/hostdb.sqlite";
                            1f (IFile.Exists(dbName)) {
                                      SQLiteConnection.CreateFile(dbName);
                           \mathbf{1}try {
                                     dbConnect - new SQLiteConnection("Data Source-" + dbName + ";Version-3;");
                                     dbConnect.Open();
                                     obconnect.Open();<br>dbCommand.Conmection = dbConnect;<br>dbCommand.CommandText = "CREATE TABLE IF NOT EXISTS Host (id INTEGER PRIMARY KEY AUTOINCREMENT, ip TEXT, mame TEXT, description
TEXT, id_group INTEGER)";<br>dbCommand.ExecuteNonQuery();
```

```
} catch {<br>MessageBox.Show("Error");
        \overline{3}\overline{1}//Метод, реализумани SQL-запрос добавления нового хоста
Therman, peakespaper and addSQLHost(String ip, String name of April Secondary (16)<br>private void addSQLHost(String ip, String name, String description) {<br>if (dbConnect.State i= ConnectionState.Open) {<br>messageRox.Show("Open 
                   return;
         -73
         try {<br> \frac{1}{4} dbCommand.CommandText = "InSERT INTO Host ("1p", "mane", "description") values (""<br> + 10 + "", ""
                                                                         + 1p + "', ""
                                                                          + description
         dbCommand.ExecutaNonQuery();<br>} catch (SQLiteException ex) {<br>HessageBox.Show("Error: " + ex.Message);
         \mathcal{D}\bar{\mathcal{X}}//Meton, peanwaymame SQL-sanpoc warenement napawepon worts<br>private void editSQLHost(int id, String ip, String mame, String description) {<br>if (dDConnect.State i= ConnectionState.Open) {<br>MessageBox.Show("Open connection with
                   return:
         \overline{1}\begin{array}{ll} \{ \\ \text{dbConsider} \\ \text{d} \text{bConsider} \\ + \text{ change} \\ + \text{ change} \\ + \try {
                                                                          * " description - '" * description<br>* " WHERE id - "
                                                                          + 1d;
                   dbConnand.ExecuteNonQuery();
         } catch (SQLiteEsception ex) {<br> MessageBox.Show("Error: " + ex.Message);
       \mathcal{X}\mathbf{A}//Meron, peansiyoned merpyiky gamman o xocraxka 6ama gamman<br>private string[,] getSQLHost{string where = ""} {<br>string[,] array;
         string[,] array;<br>try {<br>if (where.length > B) {<br>where = " Where" + where;<br>}<br>diffeomand femanations = "secer"
                  )<br>
(bCommand.CommandText = "SEEECT 1d FROM Host" + where;<br>
SQLitcOata=sader dbRead = dbCommand.ExecuteReader();<br>
int coant = 8;<br>
while (dbRead.Read()) {
                  while (dbRead, Read()) {<br>count++;
                   }<br>dbRead.Close();
                  dbConsand.ConsandText = "SELECT * FROM Host" + Where:
                   dbRead = dbCommand.ExecuteReader();
                   int 1 - 0;<br>Console.WriteLine(dbRead);
                  array - new string[count, 4];<br>while (dbRead.Read()) {
                          ile (dbBead.Bead()) {<br>array[1, 0] = dbRead["id"].ToString();<br>array[1, 1] = dbRead["ig"].ToString();<br>array[1, 2] = dbRead["name"].ToString();<br>array[1, 3] = dbRead["description"].ToString();
                           1 + 1}<br><mark>dbRead.Close();</mark>
         Peturn array;<br>
) catch (SQLiteEeseptien ex) {<br>
MessageBox.Show("Error: " + ex.Message);<br>
return new string[0, 0];
         \overline{\partial}\mathbf{r}\begin{array}{lll} \textit{J/Merra}, & \textit{param} & \textit{max} & \textit{coformmen} \\ \textit{arlyate void but toosSave CILck (before) & \textit{cender, Eventhigs e) (} \\ & \textit{if (textbarCs).Text.Length > B) (} \\ & \textit{for (next-fear) not } & \textit{for t.Regth } > B) \end{array}bool res = reg.IsMatch(textBoxIP.Text);
                  if (res \leftarrow true)editSQLHost(Int.Parse(textBoxID.Text), textBoxIP.Text, textBoxName.Text, textBoxDescription.Text);<br>this.Close();
                  1 else lernorProvider.SetError(textBoxIP, "Значение должно быть IP-адрессон!");<br>textBoxIP.ResetText();
         ) else {<br>var reg = orw System.Text.RegularExpressions.Rege:(@"\b(?:\d{1,3}\.){3}\d{1,3}\b");<br>
                   bool res - reg.IsMatch(textBoxIP.Text);
                   if (res == true) {<br>if (getSQLHost("ip = '" + textBoxIP.Text = "'").Length <= 0) {<br>addSQLHost(textBoxIP.Text, textBoxName.Text, textBoxName.Text);
                           \overline{1}
```

```
this.Close();<br>} else {<br>erorProvider.SetError(textBoxIP, "Buz-memme должно быть IP-адрессон!");<br>textBoxIP.BesetText();
                       \bar{r}^{-1}\boldsymbol{Y}//Metog_margyase_socta<br>private_void_AddHostCreate_Load(object_sender, EventArgs e) {
                         vare vara Adobroscreate_Load(op)ecf sender, twentargs #) {<br>1f (textBoxID.Text.Length > 0) {<br>string[,] arrayHost = getSQLHost("id = '" + textBoxID.Text + "'");<br>textBoxIAD=R.Text = arrayHost[0, 1];<br>textBoxIAD=R.Text = arrayH
    \bar{x}^{-1}\overline{\mathcal{X}}
```
Файл "AddLabel.cs" – класс, описывающий добавление подписи к хосту

```
using System;<br>using System.Collections.Generic;<br>using System.ComponentModel;<br>using System.DomponentModel;<br>using System.Drawing;<br>using System.Ling;<br>using System.Threading.Tasks;<br>using System.Threading.Tasks;<br>using System.Un
     using System;
 namespace PingHost {<br>
public partial class Addiabel : Form {<br>
public partial codification of the public and interaction of the indication<br>
intilation ()<br>
Inheliation of the fact that is default<br>
abeliation is default abeli
                                    \overline{\mathcal{F}}\mathcal{L}\lambda
```
Файл "AddProject.cs" – класс, описывающий загрузку проекта

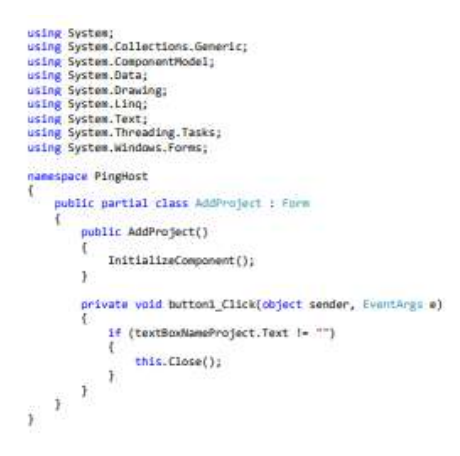

Файл "Main.cs" – класс, описывающий работу основного потока ПО

```
using System;<br>using System.Collections.Generic;<br>using System.ComponentPhodel;<br>using System.Drawing;<br>using System.Drawing;<br>using System.Text;<br>using System.Text;<br>using System.Windows.Forms;<br>using System.Nindows.Form;<br>using S
  using System.Net.NetworkInformation;<br>using System.Diagnostics;
```

```
using System.Media;
```

```
namespace PingHost (
       //Kaacc, dhucumamuwa padory ocwomworo norowa nporpawew
                                                 BATCHER
                       SAC OCTABORNE
               bool stopThr - false:
               //Wes Same данных<br>private string dbName;
                                                                   ИНИЯ СТАТИСТИКИ
               //Mwn Sabu данных для хране<br>private string dbStatName;
               private string dostatmame;<br>//Обыект для подключения к базе дан<br>private SQLituConnection deConnect;
                //Объект для формирования конанд
               private SOLITACompos deCompand
               //Obwekt.gns.mogenevesess.c.Base.gammax, xpaesgeR.ctatectemy.private.SQLiteConnoction.dbStatConnocti
               //OGuerr для формирования конанд к 6
                                                                                   база данных, храняцей статистику
               //Поле, хранецев интервал запросов к статистической базе данных<br>private int intervalPingStat = 15;<br>//Поле, хранецев интервал запросов к хостан<br>private int intervalPing = 1;
                                                                .<br>тво неудачные попыток запросов
                                MAZIN
               private int countError - 3;
               //Oбывкт для нотификации<br>private static NotifyIcon noty - new NotifyIcon();
               //Объект для проигрывания заука<br>private SoundPlayer soundErr - new SoundPlayer();
               //Имя картиния<br>string imgFileName = "";
               string projectName - "";
               //OGLEKT ARR Baneca<br>Logger failPingLog;
                                               MCH ADEA
              inger fallingslog:<br>
//Benerar ane aamene mora<br>
delegate void printlog(string str);<br>
//Ccanka aa dywewen<br>
private bool flagiog = false;<br>
private bool flagiog = false;
                //Матод, записыва
                                                    ций лог на главную форму программы
               private void printinglog(string str) {<br>if (flaglog) richTextBox1.AppendText(str);
               \mathbf{a}//Главный митод программы<br>public Main(string projectPath = "") {<br>//hoursetter.com
                       //Munusa/waaues napog wawanow paó<br>InitializeComponent();
                      SQLConnect();<br>failPingLog = new Logger{@".\\.\.\PingHostLog.txt", true);<br>printLogFunc = new printLog{printingLog};
                       \begin{array}{ll} \scriptstyle \textit{//Pansion} \textit{chain} \textit{consist} \textit{you} \textit{num} \textit{and} \textit{mpoerta} \\ \scriptstyle \textit{if (projectPath I = '')} \textit{if} \\ \scriptstyle \textit{if (FIIa, Exists(projectPath) ) } \\ \scriptstyle \textit{string[] listElement = FIIa, ReadAllLines(projectPath, System. Text. Encoding. GetEncoding(1251))}; \end{array}foreach (string stringConf in listElement) {<br>string stringConfNew = stringConf.Replace(#"\x\s", "\r\n");<br>string[] conf5plit = stringConfNew.Split(";");<br>string configType = conf5plit[0];
                                               switch (configType) {
                                                      //Конфигурирование импии провета<br>case "name":<br>projectName = confSplit[1];<br>this.Text = "Pawadexc: " * projectName;
                                                               break;
                                                      //Конфигурирование подложки<br>case "background":<br>imgFileName = conFSplit[1];<br>if (imgFileName != "")
                                                                      try {
                                                                              panelHosts.BackgroundImage = Image.FromFile(imgFileName);
                                                                      } catch (FileNotFoundException) {<br>hussageBox.Show("Ошибка при загрузке подложки: " + imgFileName + "\nПодложка не найдена");
                                                              break;
                                                       //Конфигурирования хоста
                                                      //Konduryopeamine xocts<br>
case "heat":<br>
string ipAddress - conf5plit[1];<br>
string dame - conf5plit[2];<br>
string description - conf5plit[1]);<br>
int xOffSet - int.Parse(conf5plit[4]);<br>
int yOffSet - int.Parse(conf5plit[5]);<br>
str
                                                               break;
                                                      //Конфигурирование метки
```

```
case "label"
                                               AddLabelIco(conf5plit[1], int.Parse(conf5plit[2]), int.Parse(conf5plit[3]));
                                               break;
                                         //Если неизвестна инструкция в файле конфигурации
                                         default:
                                               hings ale r
                \begin{smallmatrix}&&&&1\\&&1&&1\\1&&&&1\end{smallmatrix}"<br>//Разбор файла жонфигурации для программы<br>string fileName - "sattings.conf";<br>if (File.Exists(fileName)) {<br>string[] listElement - File.ReadAllines(fileName, System.Text.Encoding.GetEncoding(1251));<br>foreach (string string
                            switch (confSplit[0]) {<br>case "ALL_INTERVAL":<br>intervalPing = int.Parse(confSplit[1]);<br>break;
                                  case "COUNT ERROR":
                                        e "COUNT_ERROR":<br>countError = int.Parse(conf5plit[1]);<br>break;
                                   Case "STATUS INTERVAL":
                                         intervalPingStat - int.Parse(confSplit[1]);
                                        break;
                                  case "LOGGING":
                                        Flaging - confSplit[1] -- "ON";<br>break;
                           \rightarrow\mathcal{Y}\overline{\mathbf{y}}//Sarpyses impressoro daRna для нотификации<br>noty.leom = global::PingHost.Properties.Resources.moty;<br>sounderr.SoundLocation = "resources/win_error.waw";<br>tou f
                 try {
                       soundErr.Load();
                 sounderr.Load();<br>} catch {<br>^^MessageBox.Show("Не удалось загрузить звуковой файл: " + soundErr.SoundLocation);<br>}
                 \overline{3}\bar{\chi}//Полкленение к базе дви
           //Monumenume = Saas America<br>private void SQLCommettly {<br>dbConnect = new SQLIteConnection();<br>dbConnend = new SQLIteCommettion();<br>dbStatCommett = new SQLIteConnection();<br>dbStatCommand = new SQLIteCommetting<br>;
                 dbName = "resources/hostdb.sqlite";<br>dbStatName = "resources/statist_" + System.DateTime.Now.Month.ToString() + "_" + System.DateTime.Now.Year.ToString() + ".sqlite";
                 1f (IFile.Exists(dbName)) {<br>SQLiteConnection.CreateFile(dbName);
                 \overline{\mathbf{3}}try (
                       dbConnect - new SQLiteConnection("Data Source-" + dbName + ";Version-3;");
                       dbConnect.Open();
                       dbCommand.Commection - dbConnect:
                       dbConwand.CommandText = "CREATE TABLE IF NOT EXISTS Host (1d INTEGER PRIMARY KEY AUTOINCREMENT, 1p TEXT, name TEXT, descriptio
TEXT, id_group INTEGER)";<br>dbCommand.ExecutaNonQuery();<br>dbCommand.ExecutaNonQuery();
                       dbConnand.CommandText = "CREATE TABLE IF NOT EXISTS GroupHost (1d INTEGER PRIMARY KEY AUTOINCREMENT, name TEXT)";
                       dbCommand.ExecuteNonQuery();
                 | catch |Messagehor.Show("Error");
                 \ddot{\mathbf{r}}if (IFIIe, Exists(dbStatName)) {
                        SQLiteConnection.CreateFile(dbStatName);
                 \bar{z}try {<br>db5tatConnect = new SQLIteConnection("Data Source=" + db5tatName + ";Version=3;");<br>db5tatConnect.Open();
                       dbStatConnect.Open();<br>dbStatConnand.Connection - dbStatConnect;<br>dbStatConnand.CommandText - "CREATE TABLE IF NOT EXISTS StatIsticHost (id INTEGER PRIMARY KEY AUTOINCREMENT, id_host INTEGER,
data TEXT, status LONG)":
                       dbStatCommand.ExecuteNonQuery();
                 } catch (HessageBox.Show("Error");
                 \ddot{ }\ddot{1}//Bcramka wommono xocra m Samy mannex<br>private void addSQLHost(String ip, String mame, String description) {
```

```
if (dbConnect.State != ConnectionState.Open) {<br>MessageBox.Show("Open connection with database");
                         return:
                   \overline{3}try {
                         dbCommand.CommandText - "INSERT INTO Host ('ip', 'name', 'description') values ('" + ip + "', '" + name + "', '" + description
+ 222 + 12dbConsand, ExecutationDuery():
                 ) catch (SQLiteException ax) {<br>MassageBox.Show("Error: " + ex.Message);
                 \rightarrow\mathcal{F}//Вигруака инфор
                                           ции из базы д
            private string[,] getSQLHost(string where - "") {<br>string[,] array;
                  try {<br>if (where.length > 8) {<br>where = "WERE " + where;<br>}
                         )<br>dDCommand.CommandText = "SELECT 1d FROM Host" + where;<br>SQLitaDataReader dDRead = dDCommand.ExecuteReader();<br>int count = 0;<br>while (dDRead.Read()) {
                               count++;
                         dhRead Close():
                         dbConwand.ConwandText = "SELECT * FROM Host" + where;
                         dbRead = dbCommand.ExecuteReader();
                         int i = 0;<br>Console.WriteLine(dbRead);
                         array = new string[count, 4];<br>while (dbRead.Read()) {
                              ile (dbRead.Baad()) {<br>array[1, 0] = dbRaad["1d"].ToString();<br>array[1, 1] = dbRaad["1p"].ToString();<br>array[1, 2] = dbRaad["description"].ToString();<br>array[1, 3] = dbRaad["description"].ToString();
                               1 + 7dbRead, Close():
                   onmead.comes();<br>return array;<br>} catch (SQLiteException ex) {<br>!essageBox.Show("Error: " + ex.Message);<br>return new string[0, 0];
                  \overline{1}\mathbb{R}^2//Добавление хоста в бару данных статистики<br>private void addStatisticHost(int id, string data, long status) {
                   SBLiteConnection dbStatConnect:
                   squiseCommand deStatCommand;<br>SQLibeCommand deStatCommand;<br>dbStatCommand - new SQLiteCommand();<br>dbStatCommect - new SQLiteConnection("Data Source-" + dbStatName + ";Version-3;");
                   dbStatConnect.Open();<br>dbStatConnect.Open();<br>dbStatConnand.Connection = dbStatConnect;
                   1f (dbStatConnect.State 1- ConnectionState.Open) {<br>MessageRox.Show("Open connection with database");
                         return:
                   \overline{ }try {<br>dbStatCommand.CommandText = "INSERT_INTO StatEsticHost ('id_host', 'data', 'status') values ('"<br>+ id + "'' ""
                                                                +4d + \cdots* status
                         dhStatCompand ExecutationOuery(1)
                   ) catch ( )<br>dbConnect.Close();
            \overline{1}//Реакция на накат
                                               кислым добавлени
             private void toolStripMenuItemAddHost_Click(object sender, EventArgs e) {
                   Form addHostForm = new AddHost();<br>addHostForm = new AddHost();<br>addHostForm.ShowDialog();
                   Control.ControlCollection formControl - addHostForm.Controls;
                   string nameForm = formControl.Find("nameTextBox", false)[0].Text;
                   string ipForm - formControl.Find("ipTextBox", false)[0].Text;<br>string descriptionForm - formControl.Find("deccriptionTextBox", false)[0].Text;
                   string[,] arrayHost = getSQLHost("ip like '" = formControl.Find("ipTextBox", false)[0].Text = "");
                  if (arrayHost.Longth > 0) {<br>AddHostIco(arrayHost[0, 1], arrayHost[0, 2], arrayHost[0, 3]);
                   \overline{1}\mathcal{F}//Добавление графического представления коста на форму<br>private void AddhostIco(string ip, string name, string description, int offsetX = 30, int offsetY = 60, string linkProject = "") {<br>button btHostButton.Size = new Sutto
```

```
62
```

```
btHostButton Enabled - false:
           DtHostButton.Fhabled = False;<br>DtHostButton.Fext = ip;<br>DtHostButton.Font = new Font("Microsoft Sans Serif", 9, (linkProject == "" ? FontStyle.Regular : FontStyle.Underline));<br>DtHostButton.BackColor = Color.Gray;
           Label btHostLabel - new Label();
           tano suusukses – Poky host label";<br>btHostLabel.Name – Toky host label";<br>btHostLabel.Size – onw Sirm(180, 25);<br>btHostLabel.Location – new Volut(0, 55);<br>btHostLabel.Location – new Volut(0, 55);<br>btHostLabel.Enabled – False;
           btHostLabel.Text - mane;<br>if (name.Length <- 0) {<br>tHostLabel.Visible - false;
           ä
            btHostLabel.AutoSize - false;
          btHostiabel.AutoSize = false;<br>btHostiabel.Autofilipis: = true;<br>btHostiabel.Autofilipis: = true;<br>btHostiabel.Berkfolor = Color.LemonChiffon;<br>btHostiabel.Berkfolor = Color.LemonChiffon;<br>btHostiabel.TextAlign = ContentAlignwe
            HostButton DtHost - new HostButton():
           nustmution pinost = new nustmution();<br>biHost.Name = "new host";<br>biHost.Location = new System.Drawing.Point(offsetX, offsetY);
            btHost.Controls.Add(btHostButton);<br>btHost.Controls.Add(btHostLabel);
           htHost.Size = new System.Drawing.Size(110, 60);<br>if (name.tength \leftarrow 0) {
                    btHost.Size - new System.Drawing.Size(110, 45);
            \overline{1}btHost.TabIndex = 1;
           btHost.Text = "123";<br>btHost.ContextMenuStrip = this.contextMenuStripHostButton;
           btHost.MouseDoubleClick += new MouseDoubleClick(hottIco_DoublClick);<br>btHost.MouseDoubleClick += new MouseDoubleClick(hottIco_DoublClick);<br>btHost.MouseLeave += new EventHandler(HostIco_Leave);<br>btHost.MouseLeave += new Event
           othost.nouseesibleDescription = description;<br>this.toolTipl.SetToolTip(btHost, btHost.AccessibleDescription);
            panelHosts Controls Add(btHost);
            Thread thr - new Thread(checkPing);<br>thr.Start(btHost);
           //btHost.ControlNamoved +- new ControlEventHandler();
 ä
    //Добавление графического изображения подписи на ф
  private void Addiabellico(string text, int offsetX = 30, int offsetY = 60, string linkProject = "") {<br>
...bbdl btHostiabel = new Hostiabel();<br>
btHostiabel.Name = "new host_label";
           Dimostlabel.AutoSize - Tew.nost_label";<br>btHostlabel.AutoSize - true;<br>btHostlabel.AutoSize - true;<br>btHostlabel.AutoSile - now Padding(0, 0, 0, 0);<br>btHostlabel.BackColor - Color.LemonChiffon;<br>btHostlabel.BackColor - Color.Le
            btHostLabel.Text = text:
          Dimitiabel.location = new System.Drawing.Point(offsetX, offsetY);<br>btHostLabel.location = new System.Drawing.Point(offsetX, offsetY);<br>btHostLabel.ContextMenuStrip = contextMenuStripHostLabel;<br>btHostLabel.Font = new Four("Mi
  \overline{\mathbf{1}}//Старт всех потоков, прослуш
                                                                      вающих хосты
  Private well startAllCheckPlng() {<br>private weld startAllCheckPlng() {<br>foreach (Control host in panelHosts,Controls) {<br>if (host-GetYpe)(),FullName == "PingHost.HostSuttom") {<br>Heread the = sew Thread(checkPlng);<br>thr.Start(ho
\begin{smallmatrix}&&&1\\&1&\\1&&&\end{smallmatrix}//Старт записи данных для статистики
  \frac{1}{\text{prime}} as more negrous and startCheckStatisticPIng(object array) (<br>
string[] arrayHost = (string[])array;<br>
var ping = oeu Ping();<br>
int iFall = 0;<br>
int countFall = countError;
           int counterfail - counterfor;<br>PingReply pingRes;<br>stapThr - false;<br>while (istopThr) {<br>if (buttonIndicator.BackColor -- Color.LimeSreen) {<br>buttonIndicator.BackColor - Color.Lime);<br>buttonIndicator.BackColor - Color.Lime;
                    | else (buttonIndicator BackColor - Color LimeGreen:
                   \lambdaThruad.Sleep(1888 * intervalPingStat);
                    try {<br>pingRes = ping.Send(arrayHost[1]);
                            proges = prog.samu.garman.com<br>
if (plogNes.Status == IPStatus.Success) {<br>
long pingVal = pingNes.RoundtripTime;<br>
if (pingVal < 1) {<br>
pingVal = 1;
```